# **INSTALLATIONSHANDBUCH**

# **UGM 2020 Ergänzungseinrichtungen 30.0221.4372 A6**

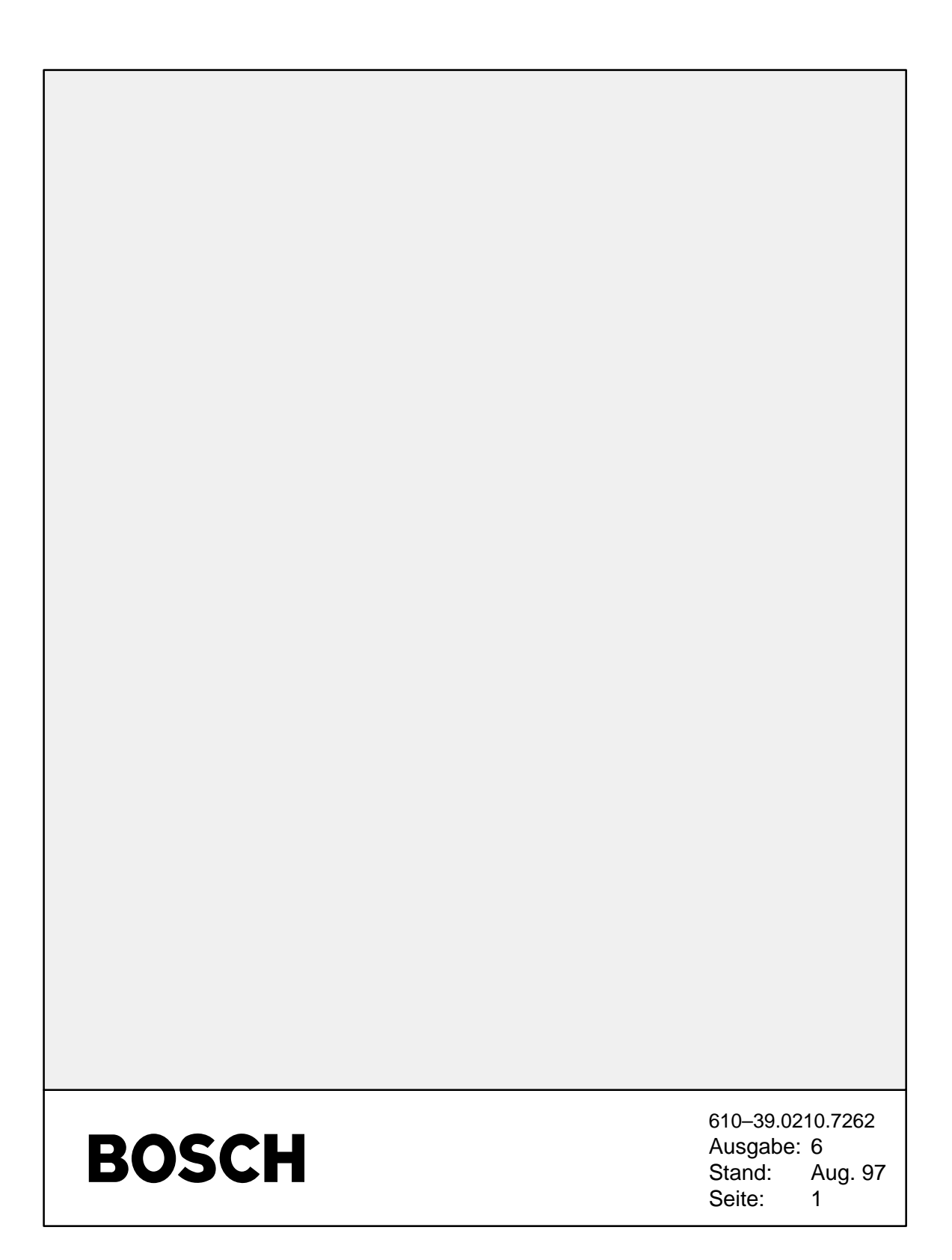

 $\blacksquare$ 

# I N H A L T S V E R Z E I C H N I S

### Kapitel Seite

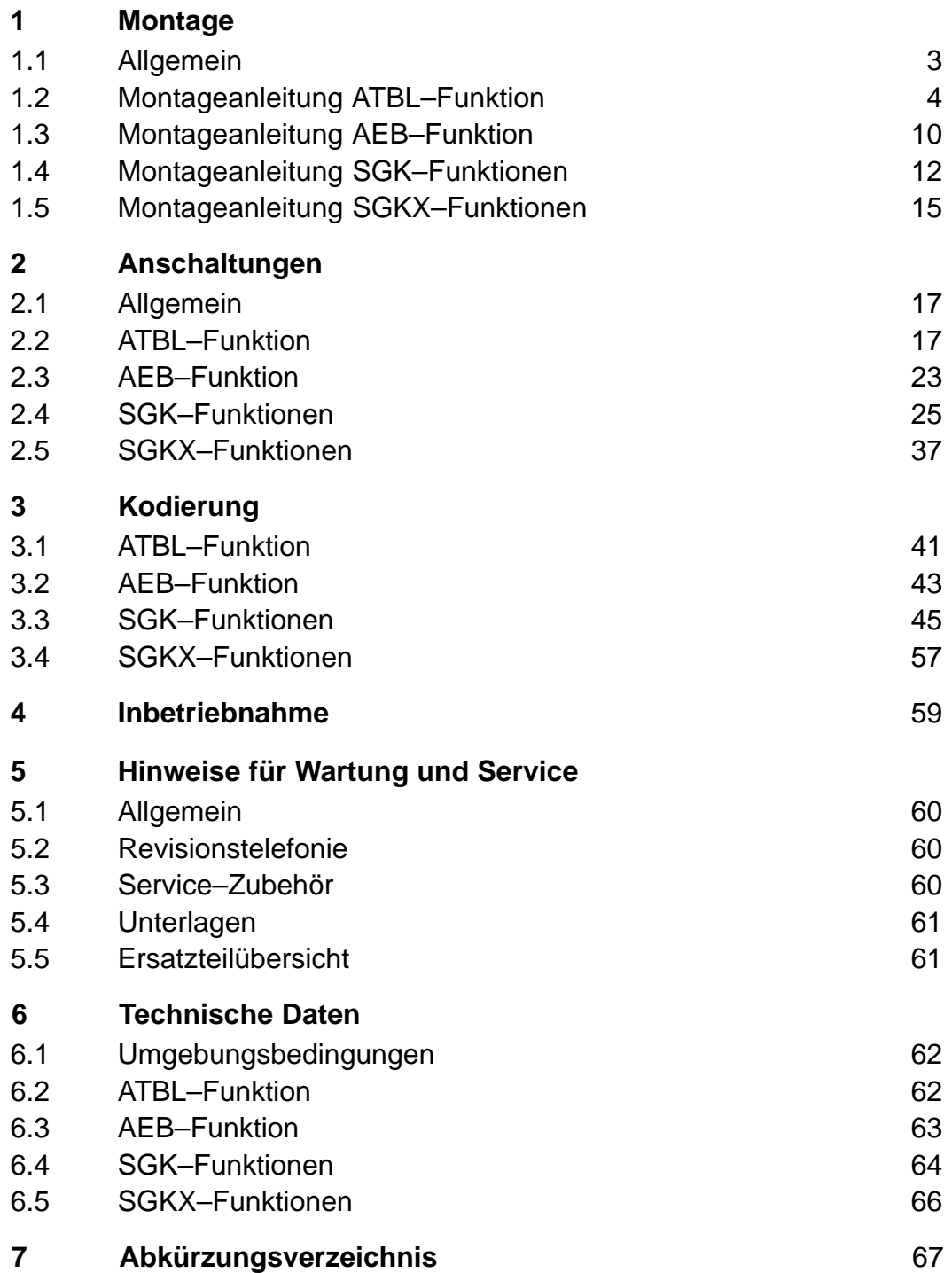

# **1 Montage**

# **1.1 Allgemein**

Das UGM 2020 verfügt über Ergänzungseinrichtungen mit den jeweiligen Baugruppen für die Funktionen:

- $\bullet$  Ansteuerung von Tableaus
	- ATBL Anschaltung TBL
	- RTBL Relais–ATBL
	- TBLM Tableau–Multiplexer
	- ATM Anschaltung–Tableau–Multiplexer
- $\bullet$  Ansteuerung von Brandzusatzeinrichtungen (Signalgeber, FBF, SD, Rauchklappen etc.) bzw.

Ansteuerung von Gefahrenübertragungseinrichtungen

- AEB Anschalteplatine–Externbereich
- RAEB Relais–AEB
- IEB Interface–Externbereich
- SER Steuerendrelais
- UAR Universelles Anschalterelais
- $\bullet$  Serielle Schnittstelle für die Verbindung zweier UGM 2020 über V21/24 – Modem – oder Optokoppler–Schnittstelle
	- SGK Serielle–Gerätekopplung
	- ÜSS Überspannungsschutzplatine
	- TESP Telefonspeisung
	- FLAN Frequenz–Linien–Anschaltung
	- RKFE Relais–Koppelfeld–Erweiterung
- $\bullet$  Serielle Schnittstelle für den Anschluß an UGM 2020 über Telefon– und Datennetze
	- SGKX Serielle–Gerätekopplung–X
	- ÜSS4 Überspannungsschutzplatine 4
	- WE4 Wählvorrichtung
	- FLAN Frequenz–Linien–Anschaltung
	- RKFE Relais–Koppelfeld–Erweiterung

# **1.2 Montageanleitung ATBL–Funktion**

#### $\bullet$ **Baustufe 2**

Die Montage der ATBL (max. 1x) ist wie folgt vorzunehmen:

- 1.Montieren Sie die 5 Distanzstücke ➀ und die 5 Zylinderschrauben ➁ auf die Baugruppe ATBL ➂.
- 2.Drücken Sie die Baugruppe mit den Distanzstücken in die dafür vorgesehenen Bohrungen des dazugehörigen Montagewinkels ➃.
- 3.Stecken Sie bei Bedarf die RTBL mit der Lötseite nach oben auf einen der 32 Steckplätze der ATBL.

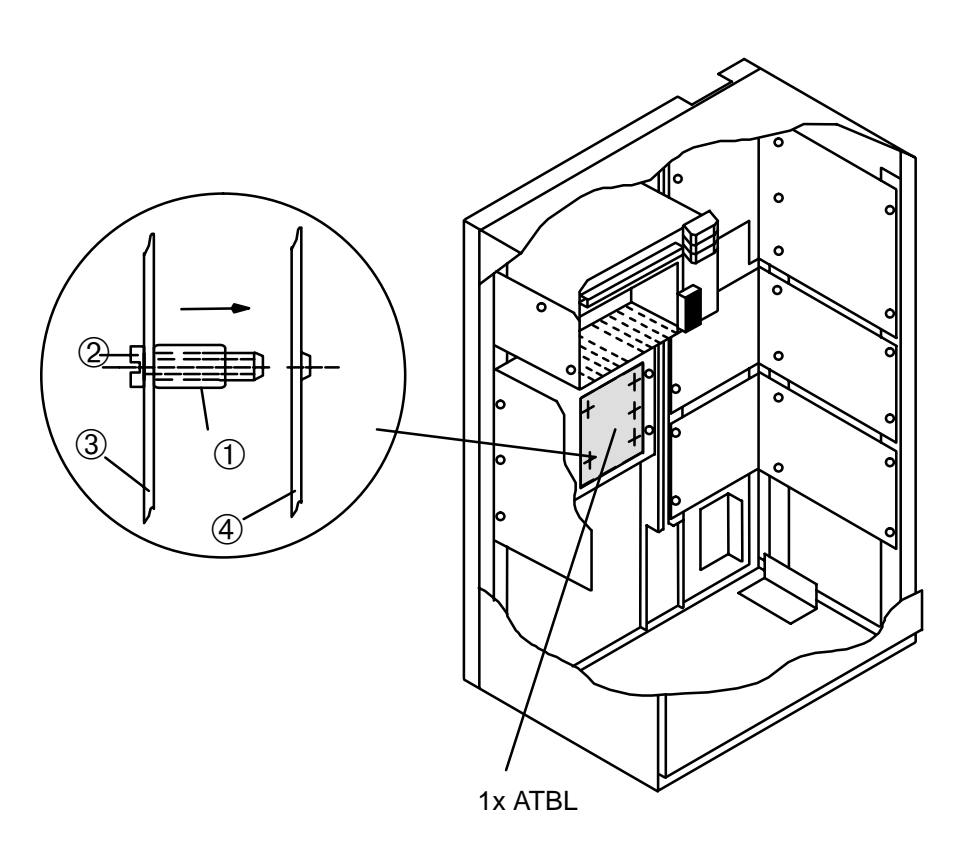

#### $\bullet$ **Baustufe 3**

Die Montage der ATBL bzw. ATBL–Erweiterung (max. 5) ist wie folgt vorzunehmen:

- 1.Montieren Sie die 5 Distanzstücke ➀ und die 5 Zylinderschrauben ➁ auf die Baugruppe ATBL ➂.
- 2.Drücken Sie die Baugruppe mit den Distanzstücken in die dafür vorgesehenen Bohrungen des dazugehörigen Montagewinkels ➃.
- 3.Stecken Sie bei Bedarf die RTBL mit der Lötseite nach oben auf einen der 32 Steckplätze der ATBL.

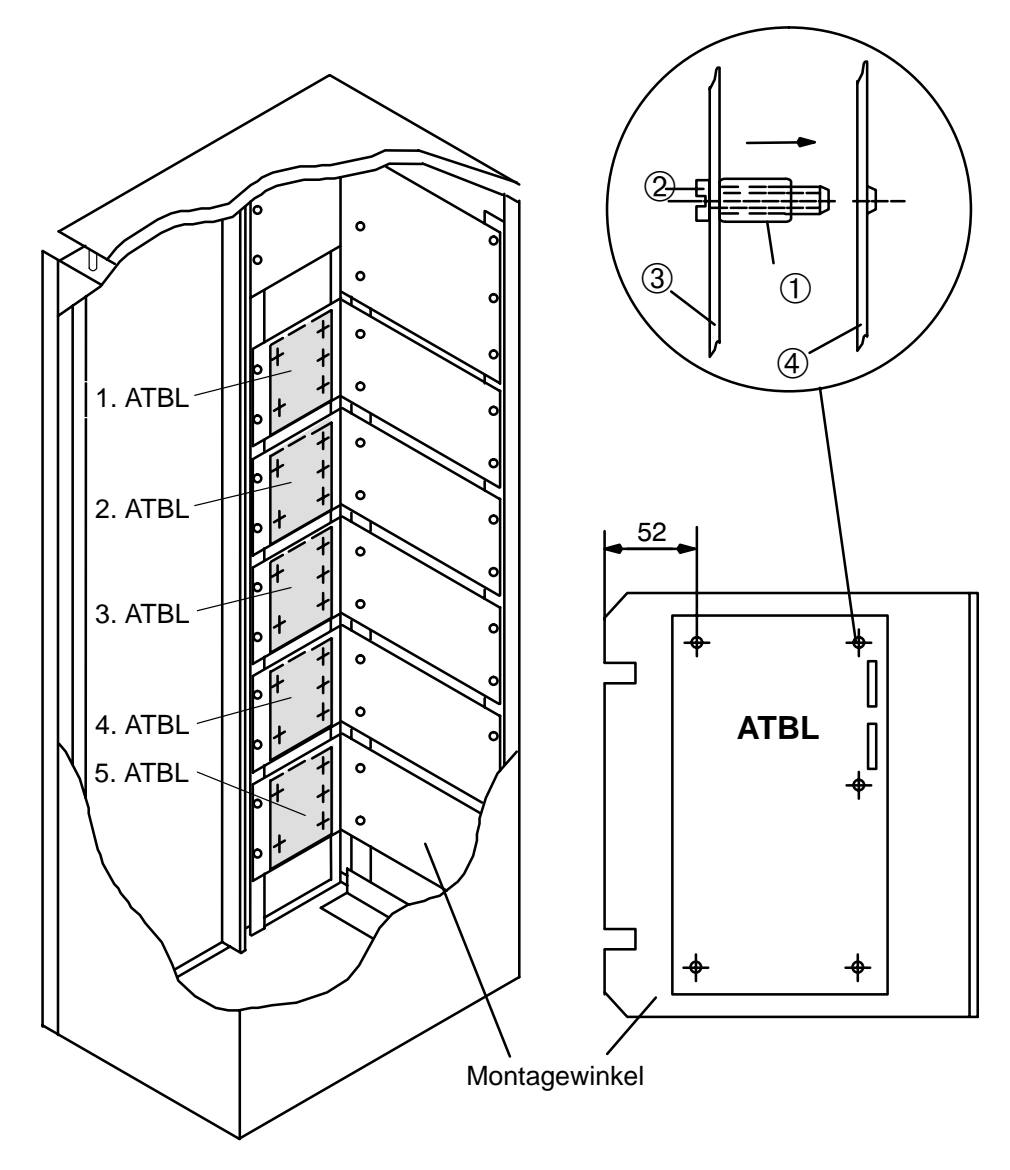

Die Montagewinkel werden mit den Baugruppenrahmen geliefert (1x im Grundausbau enthalten). Ohne Baugruppenrahmen ist der Bausatz ATBL für die Montage einzusetzen.

#### $\bullet$ **Baustufe 2/3**

4.Die Baugruppe TBLM wird im Baugruppenrahmen (Linientechnik) auf einen freien Platz 10 bis 19 eingeschoben, wobei je Baugruppenrahmen max. 10x TBLM einsetzbar sind.

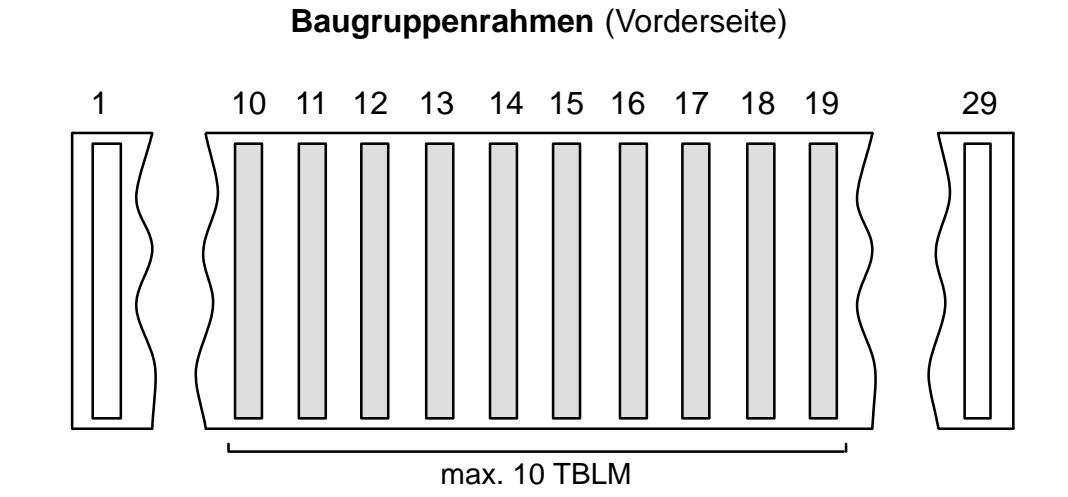

# UC–ST EWD3/do  $-6-$

#### $\bullet$ **Baustufe 2**

5.Montieren Sie die Baugruppe ATM auf den Montagewinkeln (3 Montageschrauben sind mit der Baugruppe unverlierbar verbunden).

Pro Montagewinkel können max. 5 Anschaltebaugruppen ATM befestigt werden (davon 3 an der Seitenwand und 2 an der Rückwand).

6.Verkabeln Sie die ATM mit den Baugruppen TBLM und ATBL.

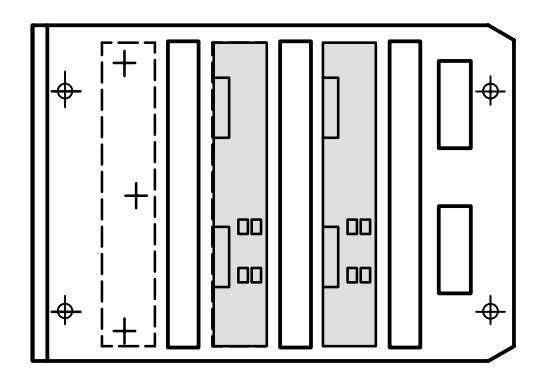

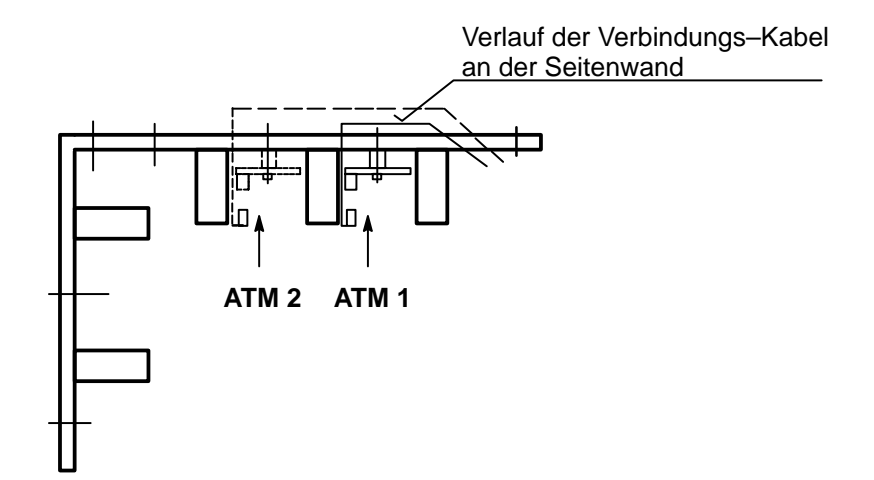

#### $\bullet$ **Baustufe 3**

5.Montieren Sie die Baugruppe ATM auf den Montagewinkeln (3 Montageschrauben sind mit der Baugruppe unverlierbar montiert).

Pro Montagewinkel können max. 5 Baugruppen ATM befestigt werden (zählweise von rechts nach links).

6.Verkabeln Sie die Baugruppen ATM mit den Baugruppen TBLM und ATBL.

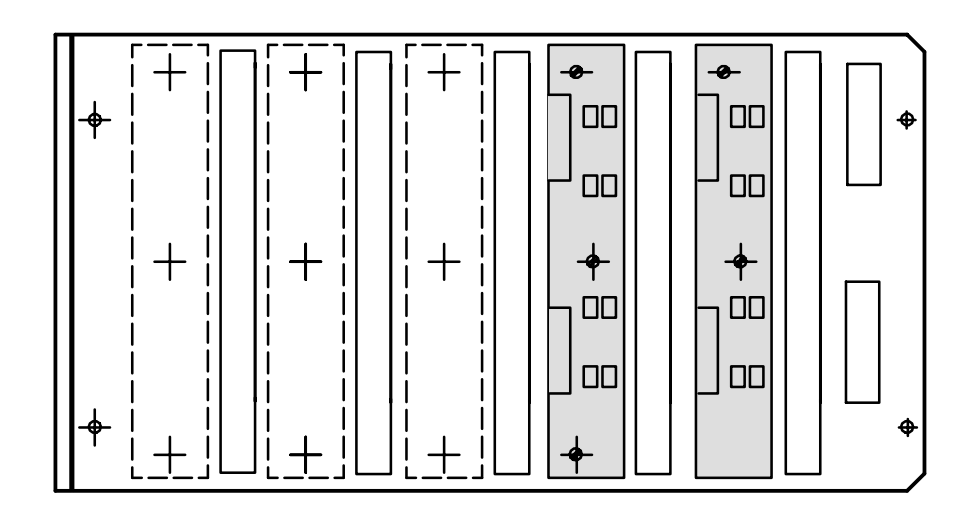

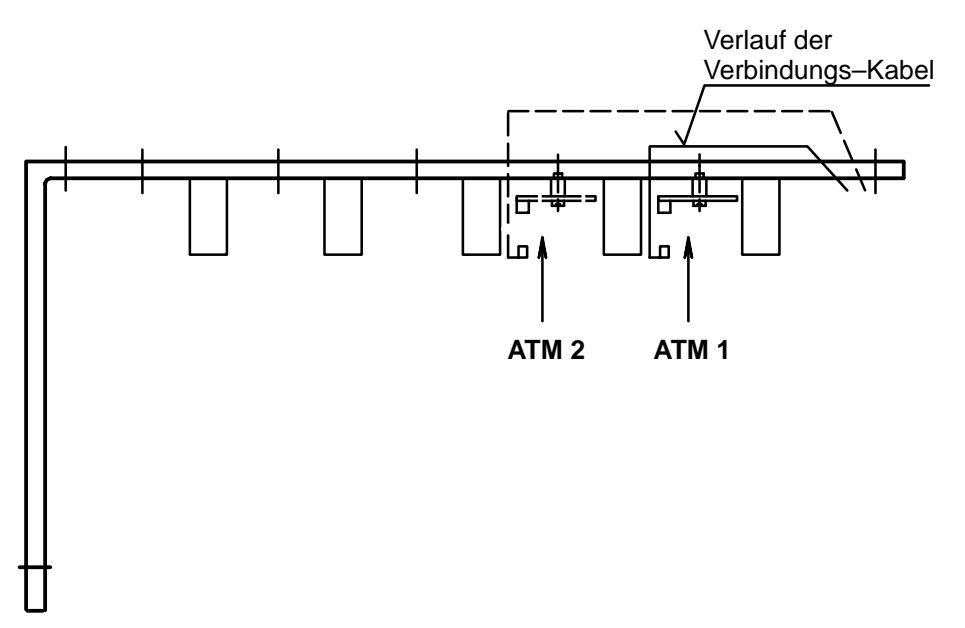

**Kabelverbindung für max. 10 TBLM**

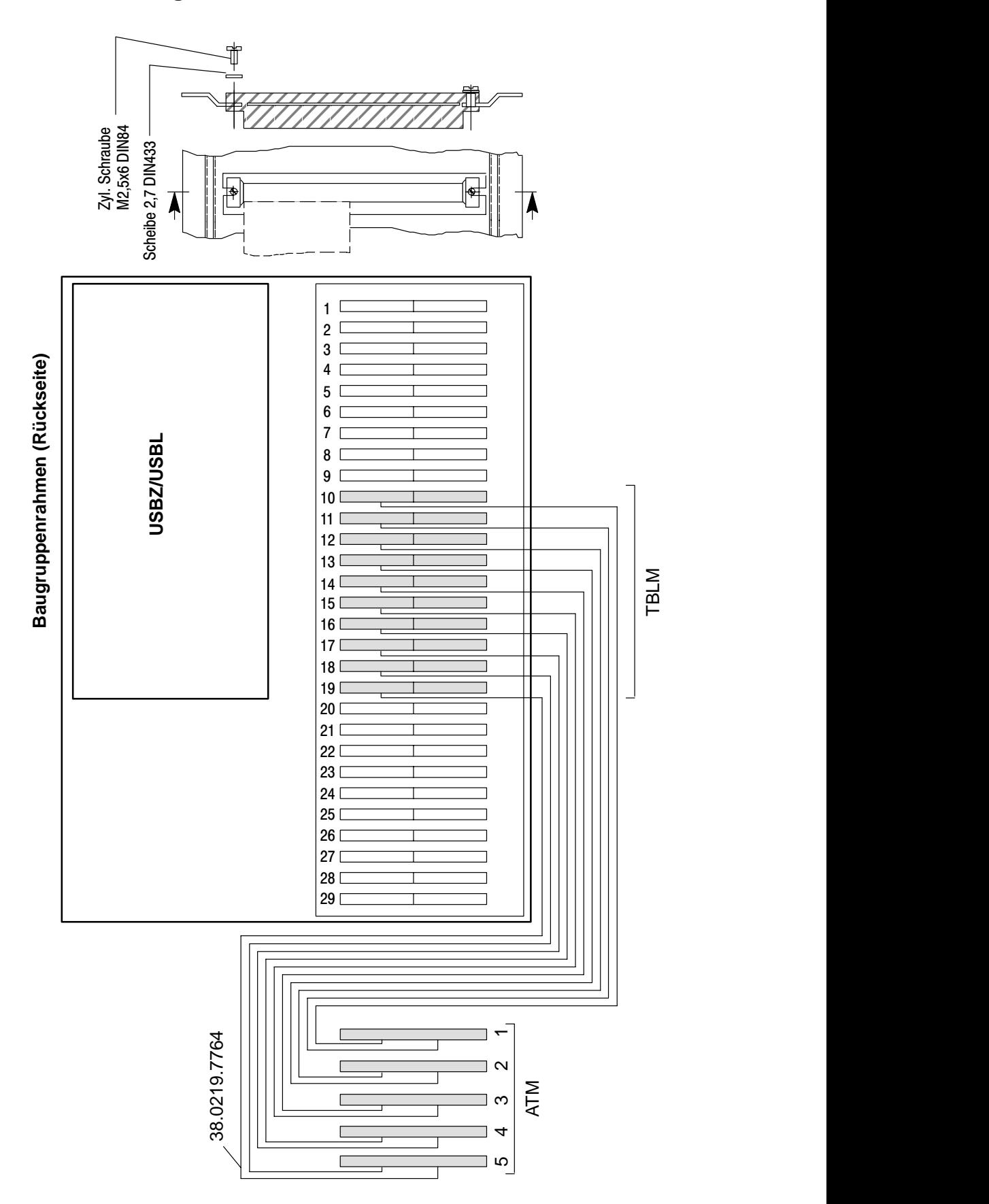

# **1.3 Montageanleitung AEB–Funktion**

Die Montage ist wie folgt vorzunehmen:

- 1. Montieren Sie die Baugruppe AEB an der rechten oberen Seitenwand auf den Montagewinkel.
- 2. Stecken Sie bei Bedarf die Baugruppe RAEB auf einen der 8 Steckplätze der Baugruppe AEB.

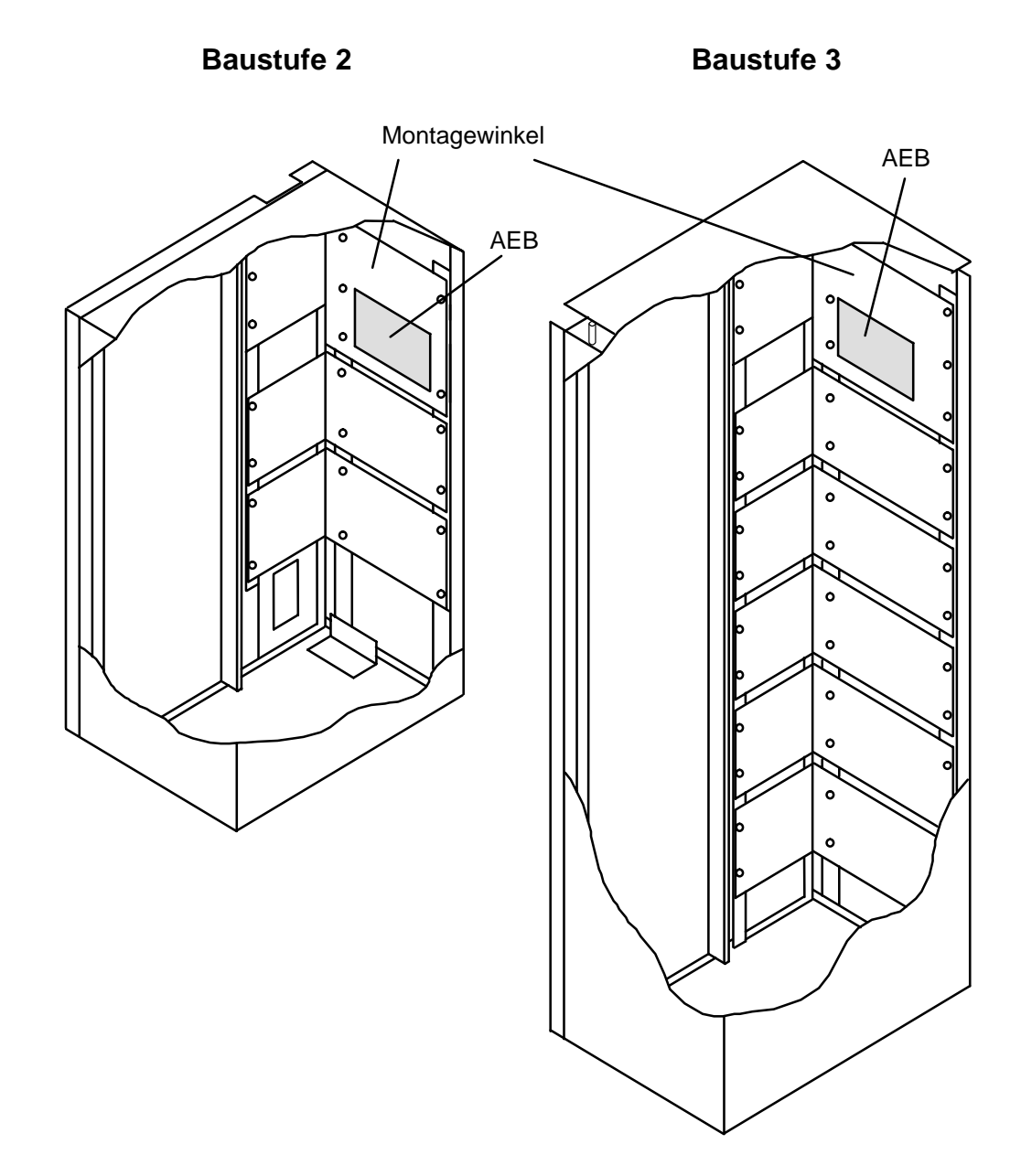

3. Die Baugruppe IEB wird im Baugruppenrahmen (Zentralteil) auf den Platz 1 eingeschoben, wobei je Baugruppenrahmen nur max. 1 IEB einsetzbar ist.

# **Baugruppenrahmen (Vorderseite)**

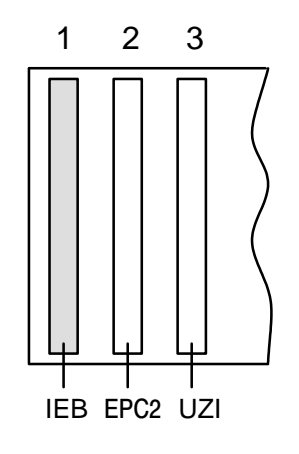

4. Verkabeln Sie die Baugruppe AEB mit der Baugruppe IEB

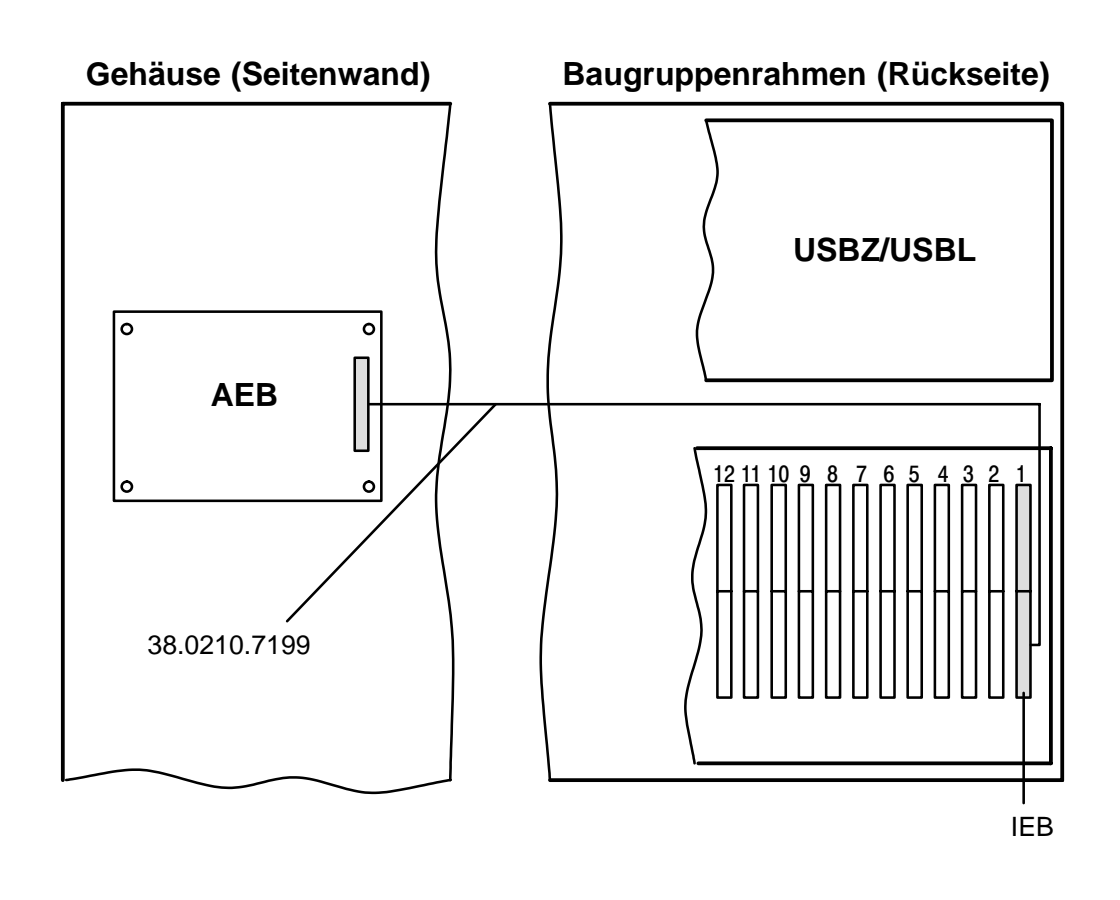

# **1.4 Montageanleitung SGK–Funktionen**

# **1.4.1 Einschubplätze/Kabelverbindungen**

Die Systemschnittstelle wird im Baugruppenrahmen (Linienteil) auf einen freien Platz eingeschoben. Für die Baugruppe SGK stehen die Plätze 5–19 zur Verfügung.

**Achtung:** SGK darf **nicht auf Platz 4** eingeschoben werden. Die SGK, EPC2 und UZI werden dabei zerstört.

Je Baugruppenrahmen können max. 15x SGK untergebracht werden. Mit zwei Anschaltesätzen, bestehend aus 1x ÜSS und Kabel, werden 1 x 8 SGK und 1 x 7 SGK angeschlossen.

# **1.4.2 Montage der ÜSS**

Detaillierte Montageanleitung siehe IHB "UGM 2020 Zentraleneinrichtungen".

# **1.4.3 Optokopplerstrecke – Kabelverbindung für 15x SGK**

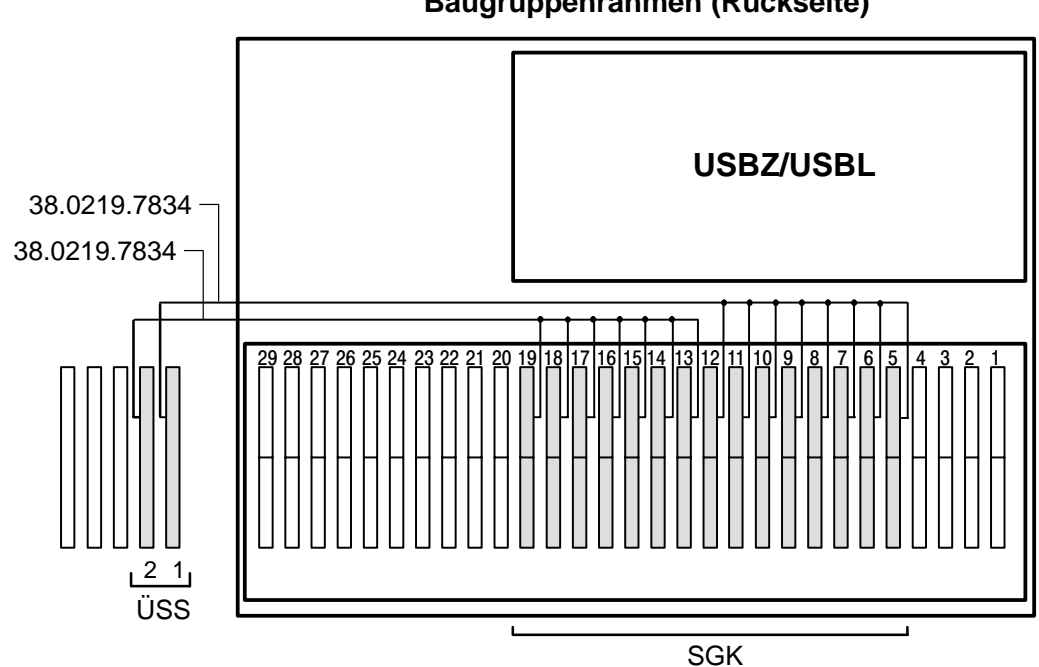

**Baugruppenrahmen (Rückseite)**

# **1.4.4 V21–Schnittstelle – Kabelverbindung für 15x SGK**

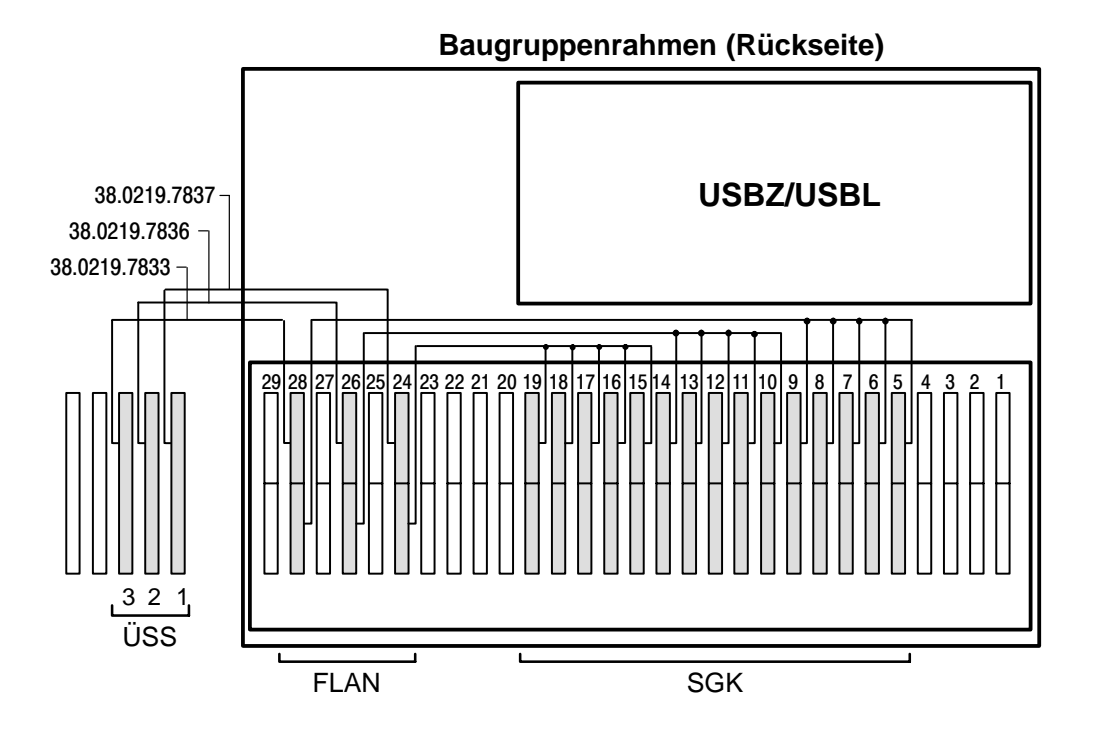

**V21–Schnittstelle in Verbindung mit Telefonie – Kabelverbindung für 10x SGK**

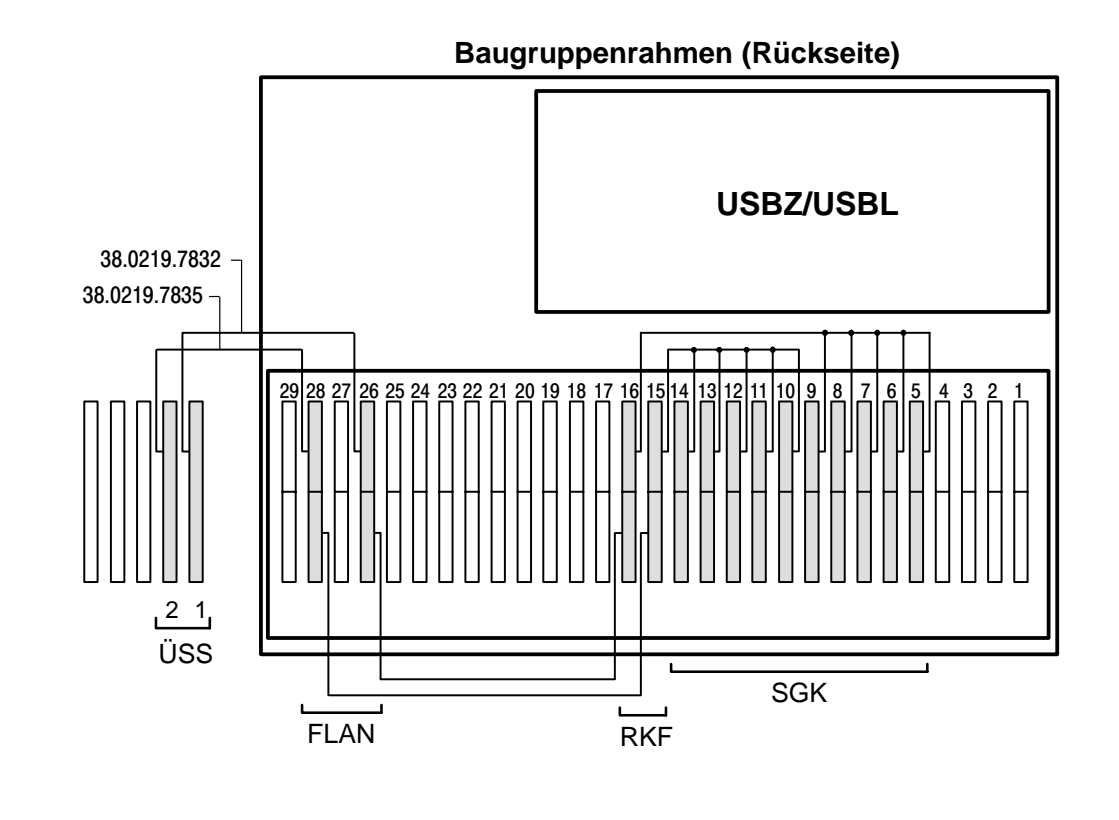

# **1.4.5 V24–Schnittstelle – Kabelverbindung für 14x SGK**

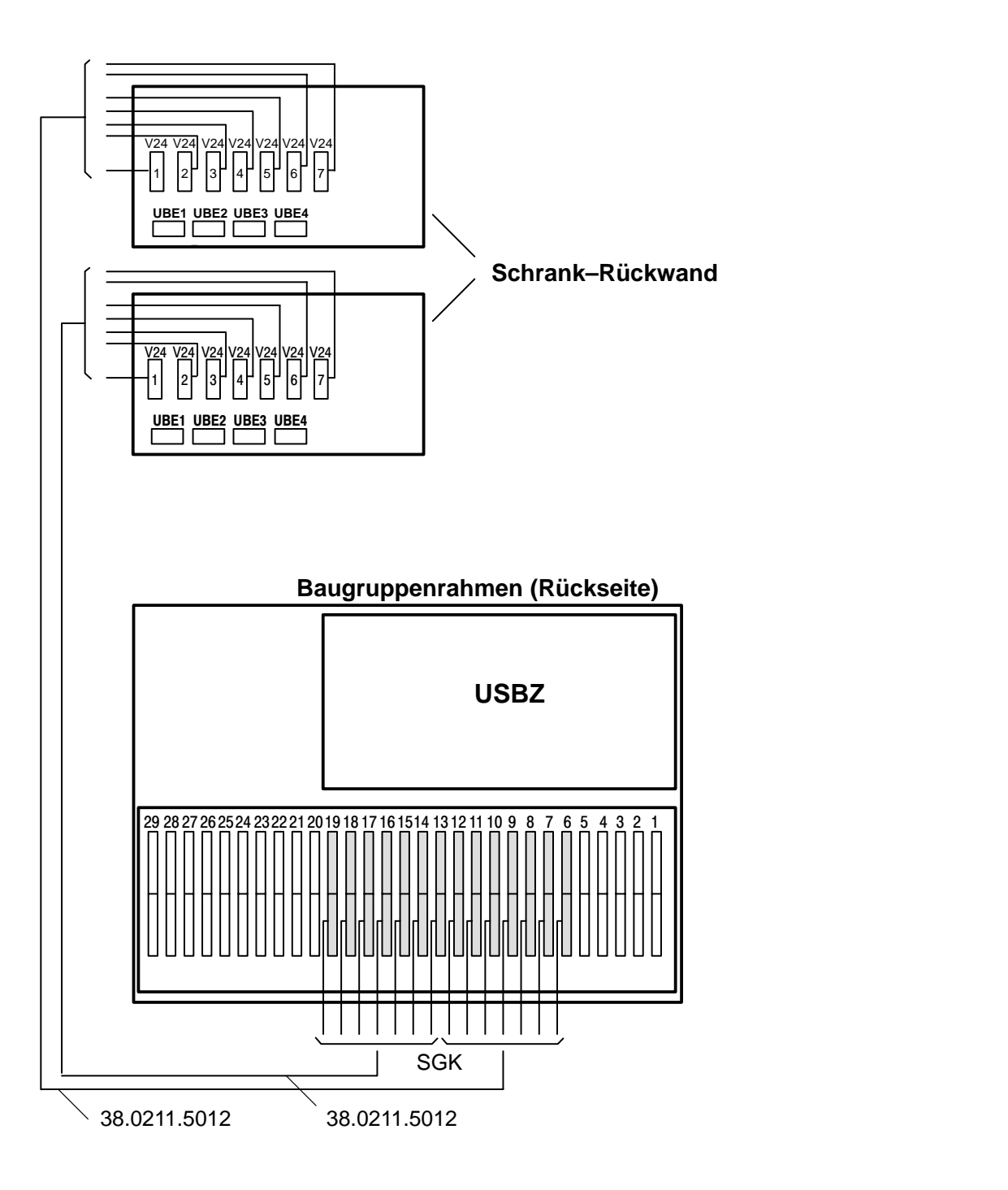

# **1.5 Montageanleitung SGKX–Funktionen**

# **1.5.1 V21–Schnittstelle**

 $\bullet$ **Kabelverbindung für 12x SGKX mit 3x WE4**

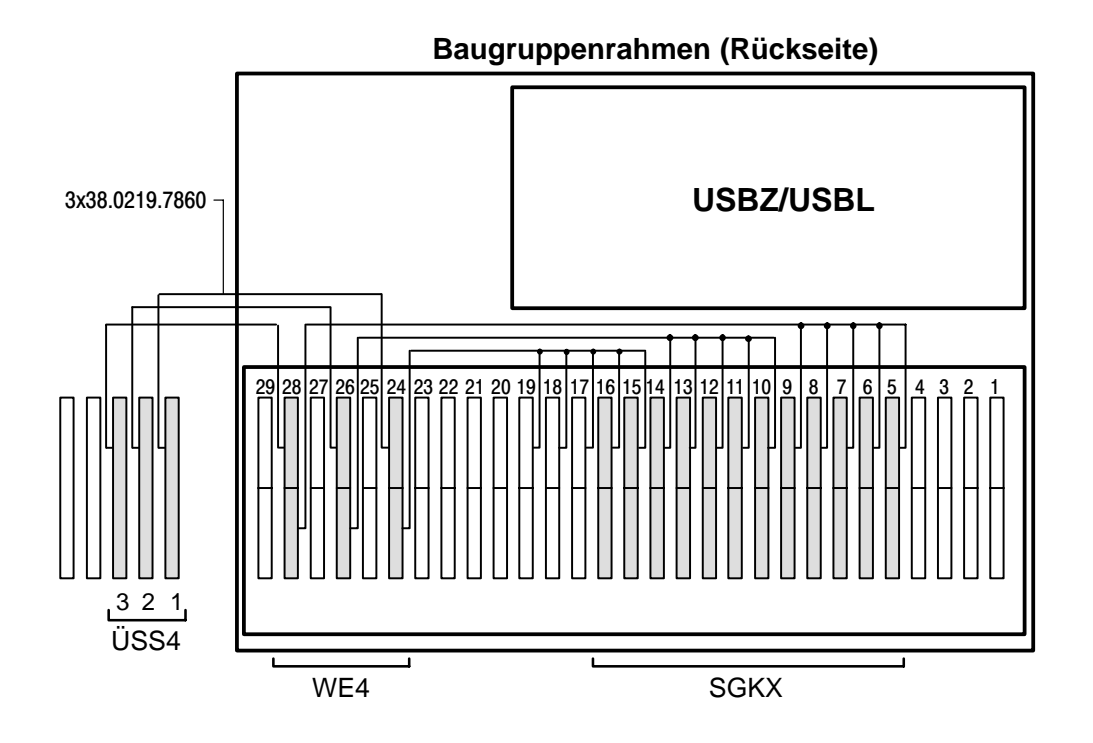

 $\bullet$ **Kabelverbindung für Fernspeisung der WE4**

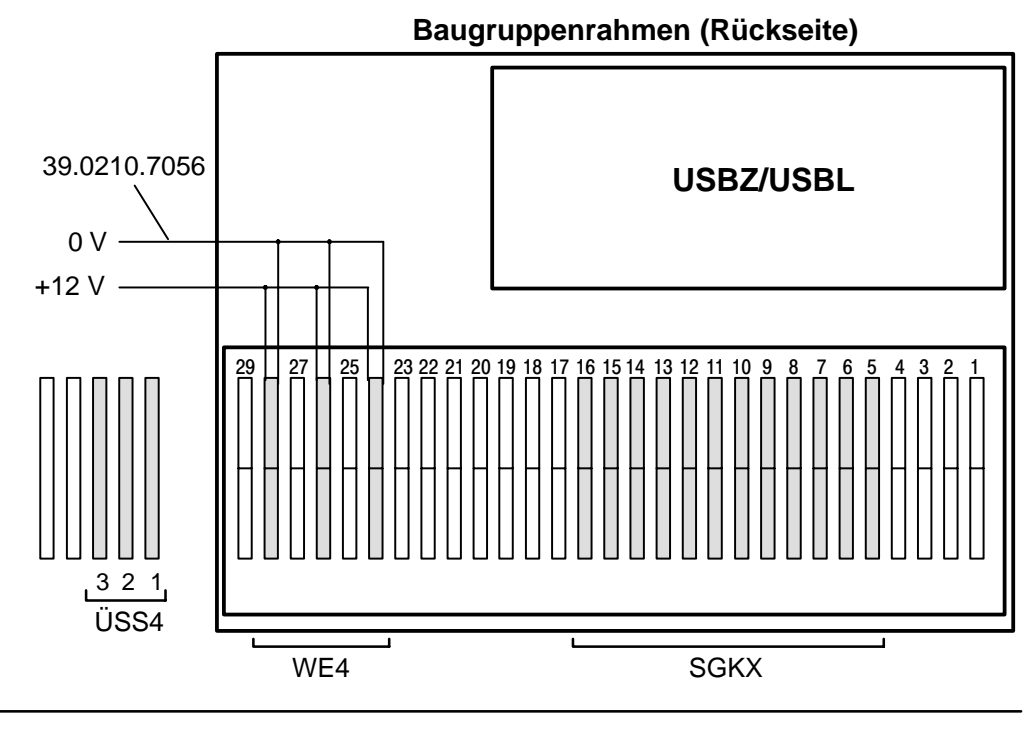

# **1.5.2 Kabelverbindung Baugruppe SGKX / Modul MLW**

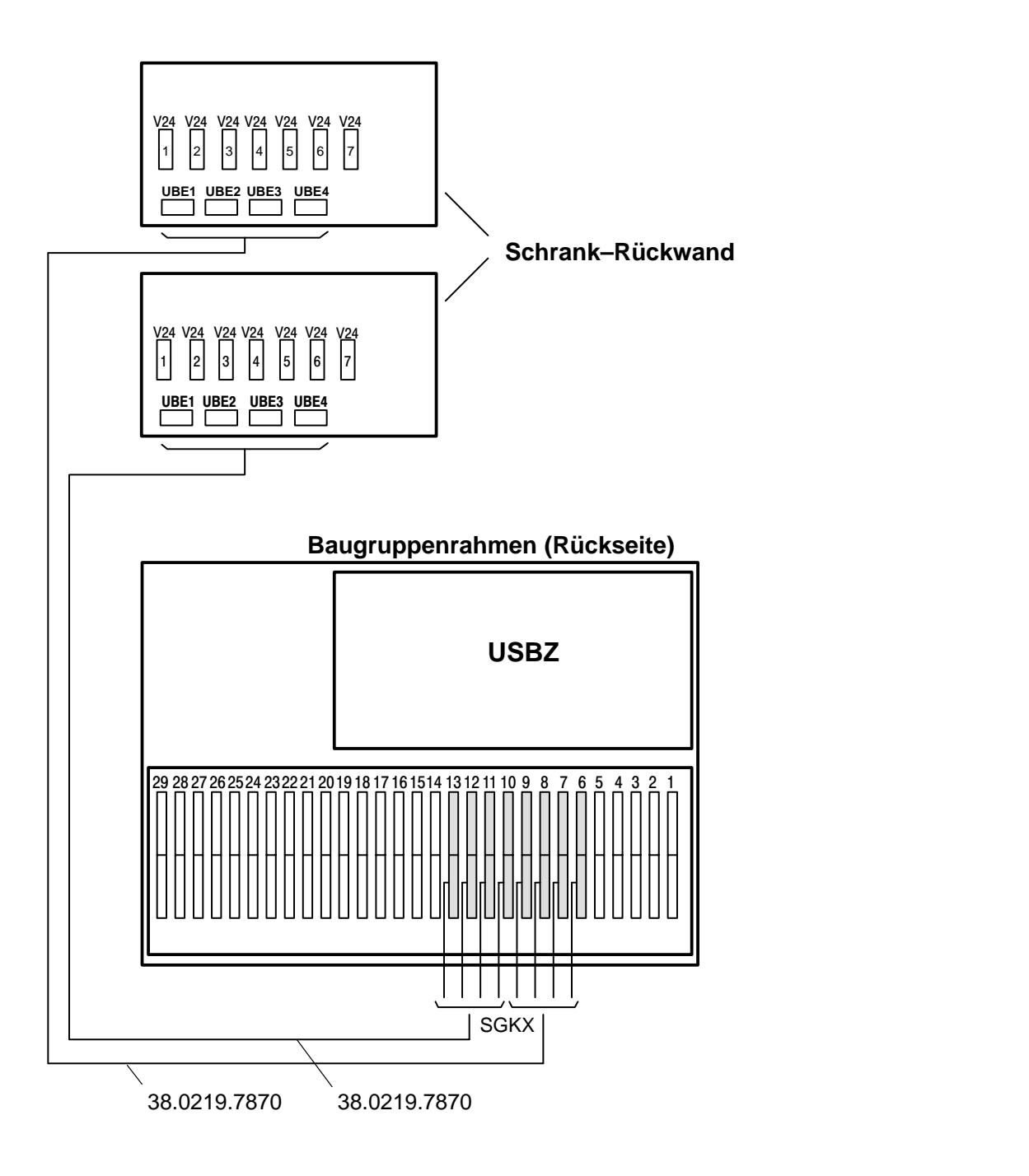

# **2 Anschaltungen**

# **2.1 Allgemein**

Detaillierte Anschaltungen von Ergänzungseinrichtungen siehe AHB (S1) UGM bzw. IHB/IH des jeweiligen Peripheriegerätes.

# **2.2 ATBL–Funktion**

# **2.2.1 Baugruppe ATBL / RTBL**

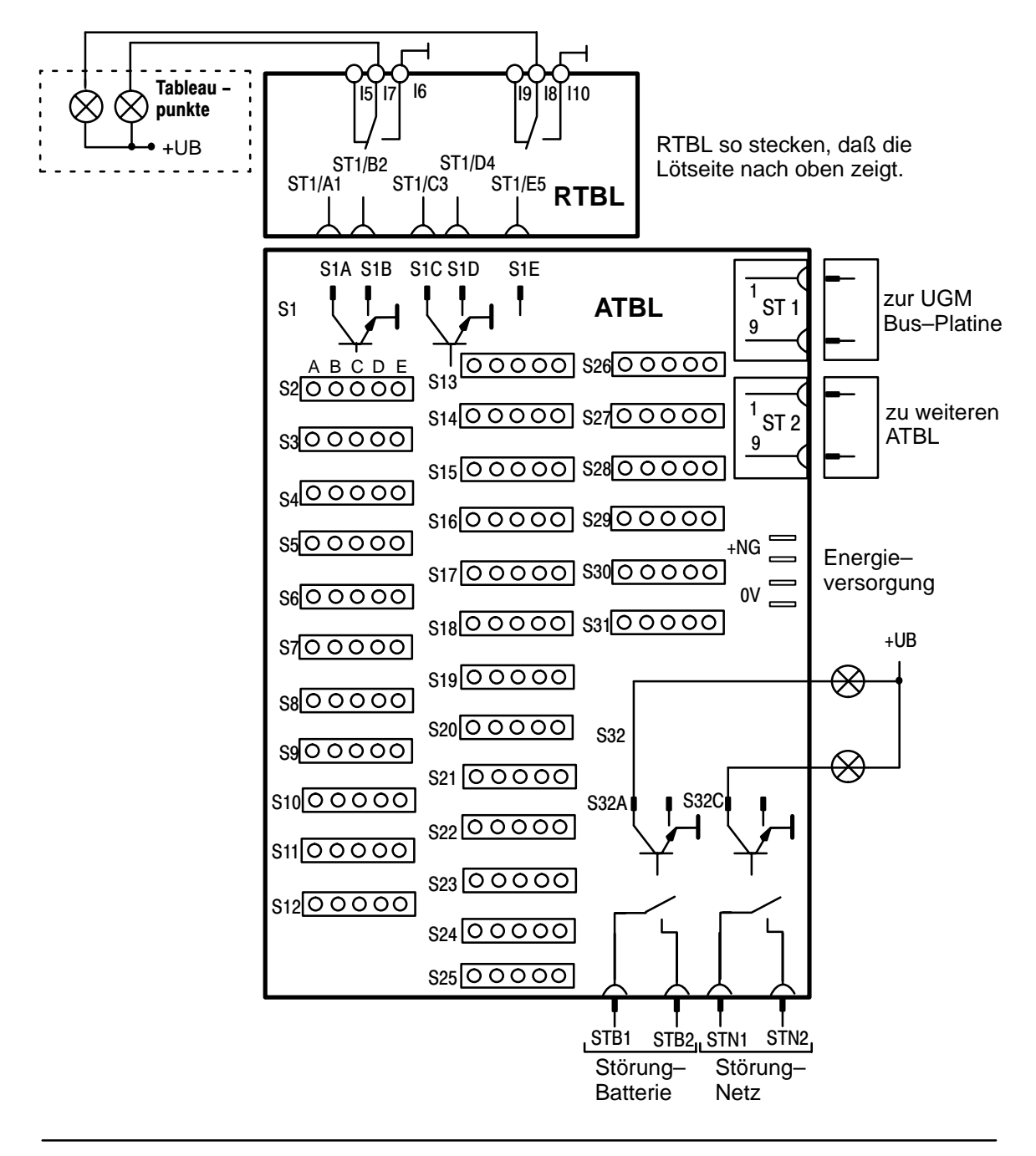

# **2.2.2 Baugruppen TBLM mit ATM und ATBL**

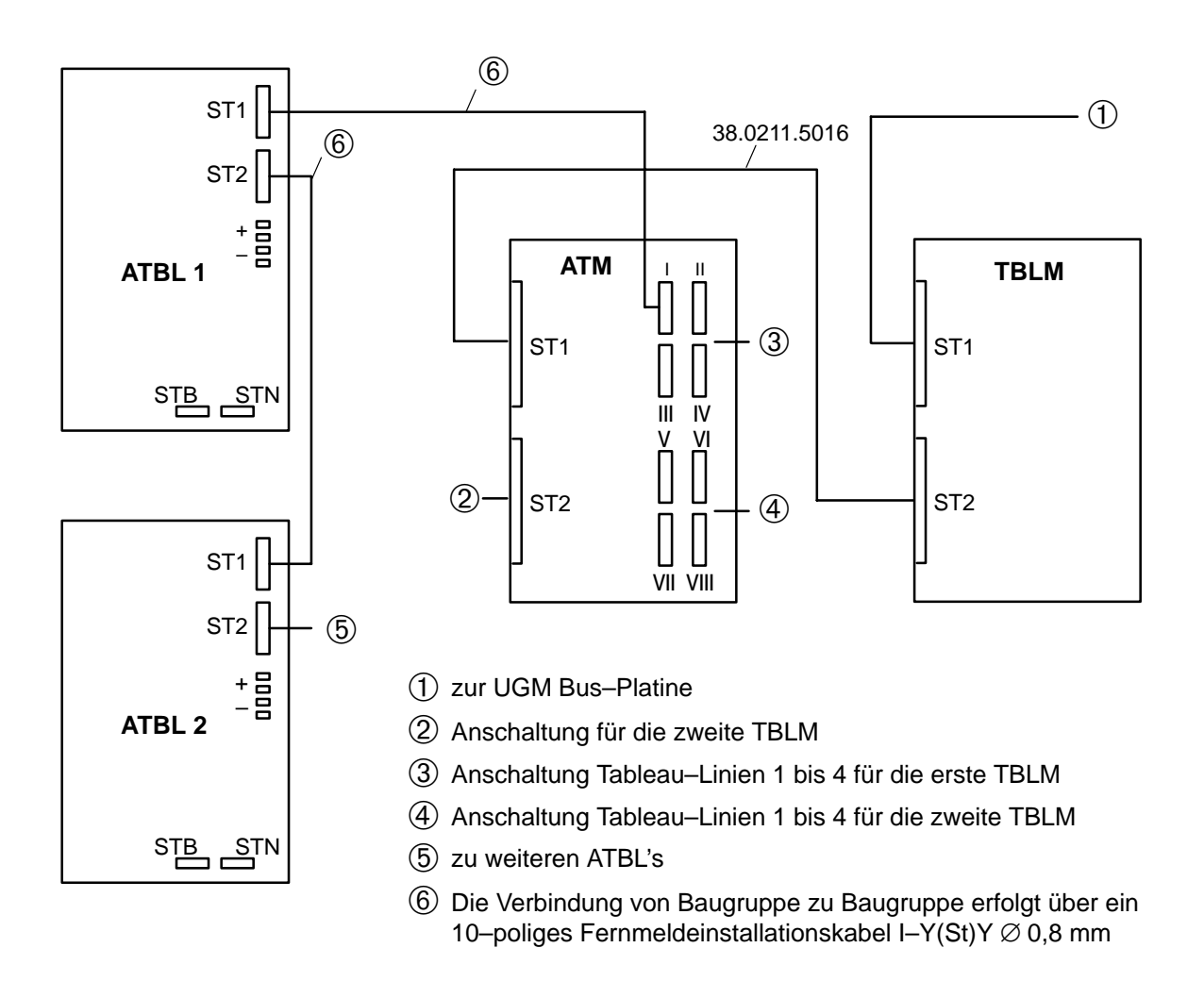

**Baugruppe ATBL an Baugruppe ATM über 9–polige Stecker**

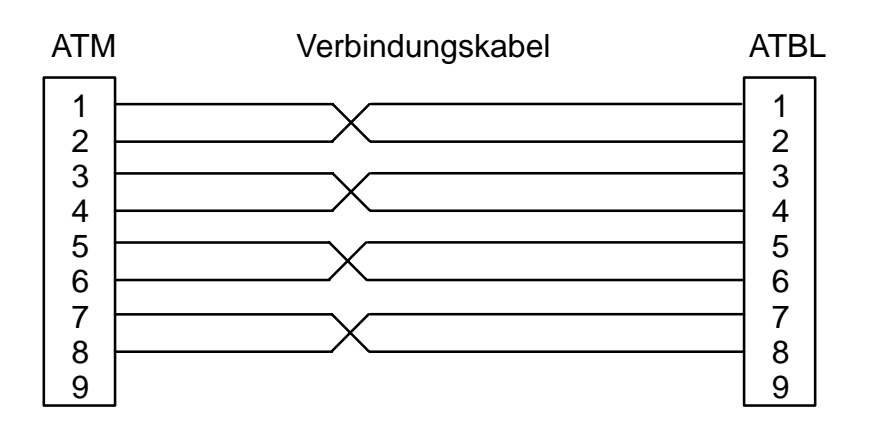

# **2.2.3 Anschaltung von 2x ATBL**

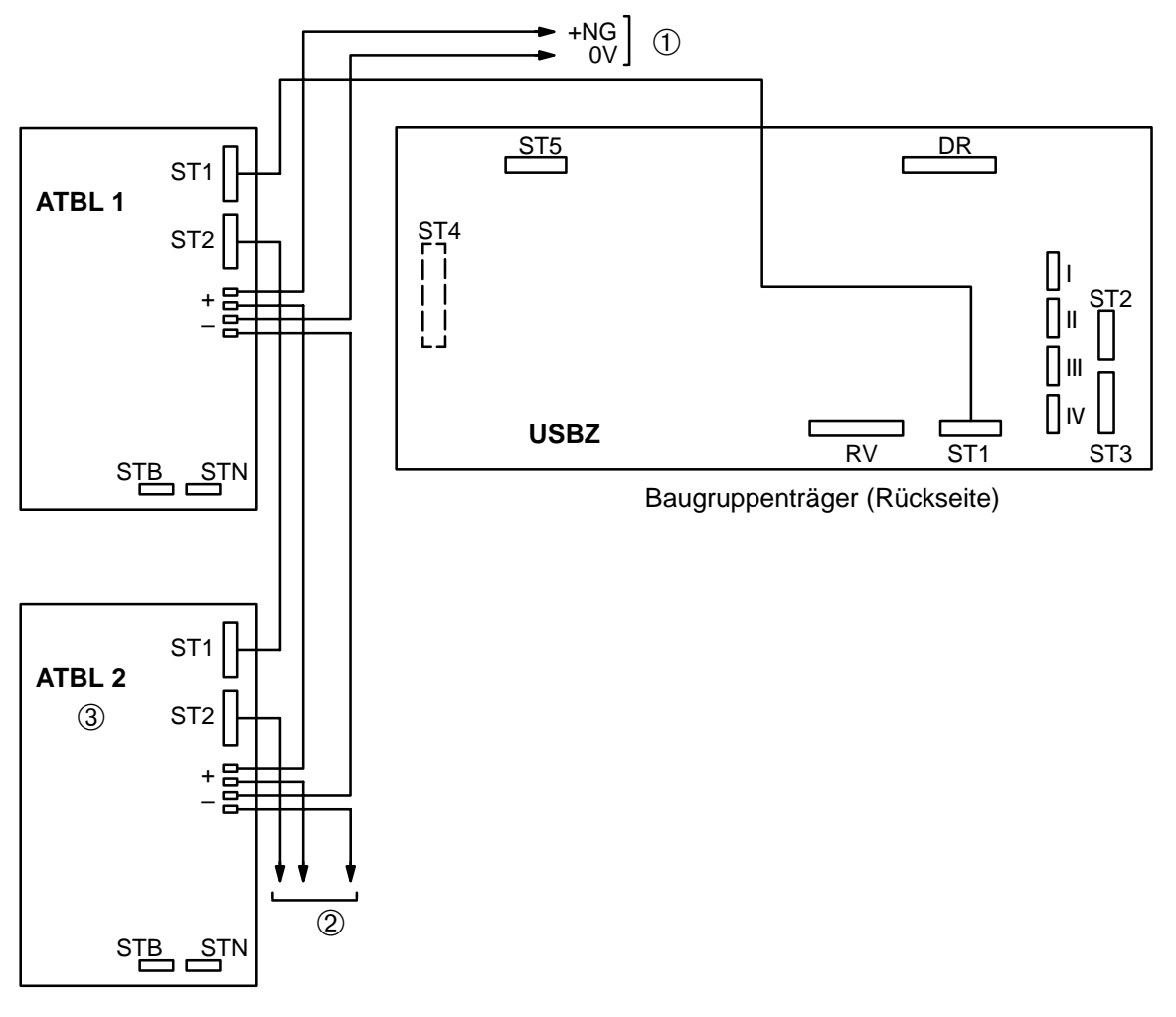

- zur Klemmleiste ➀
- 2 zu weiteren ATBL
- ATBL 2 (im Schrank eingebaut) nur bei Baustufe 3 ➂

# **2.2.4 ATBL bei Einsatz als abgesetztes Tableau**

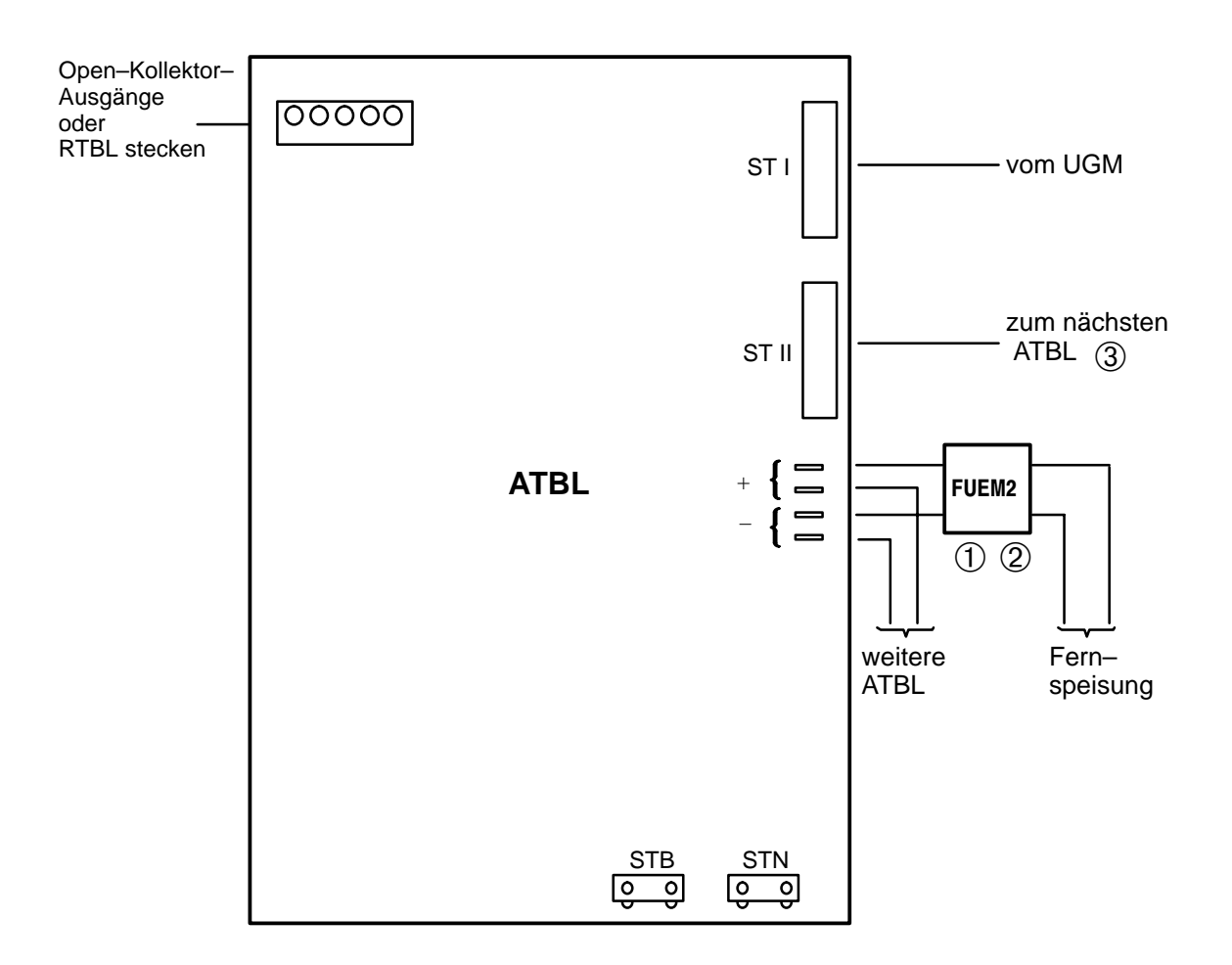

- FUEM2 (Filter–Übersapnnungsschutzmodul) entfällt wenn die Anschluß– ➀ leitung das Gehäuse nicht verläßt (Leitungslänge größer 15m).
- ATBL und FUEM2 auf gemeinsamen Montageblech befestigen. ➁
- Belegung des Kabels 1:1 ➂

**ACHTUNG!** Montagebleche müssen geerdet sein.

# **2.2.5 ATBL bei Einsatz mit Feststelleinrichtungen**

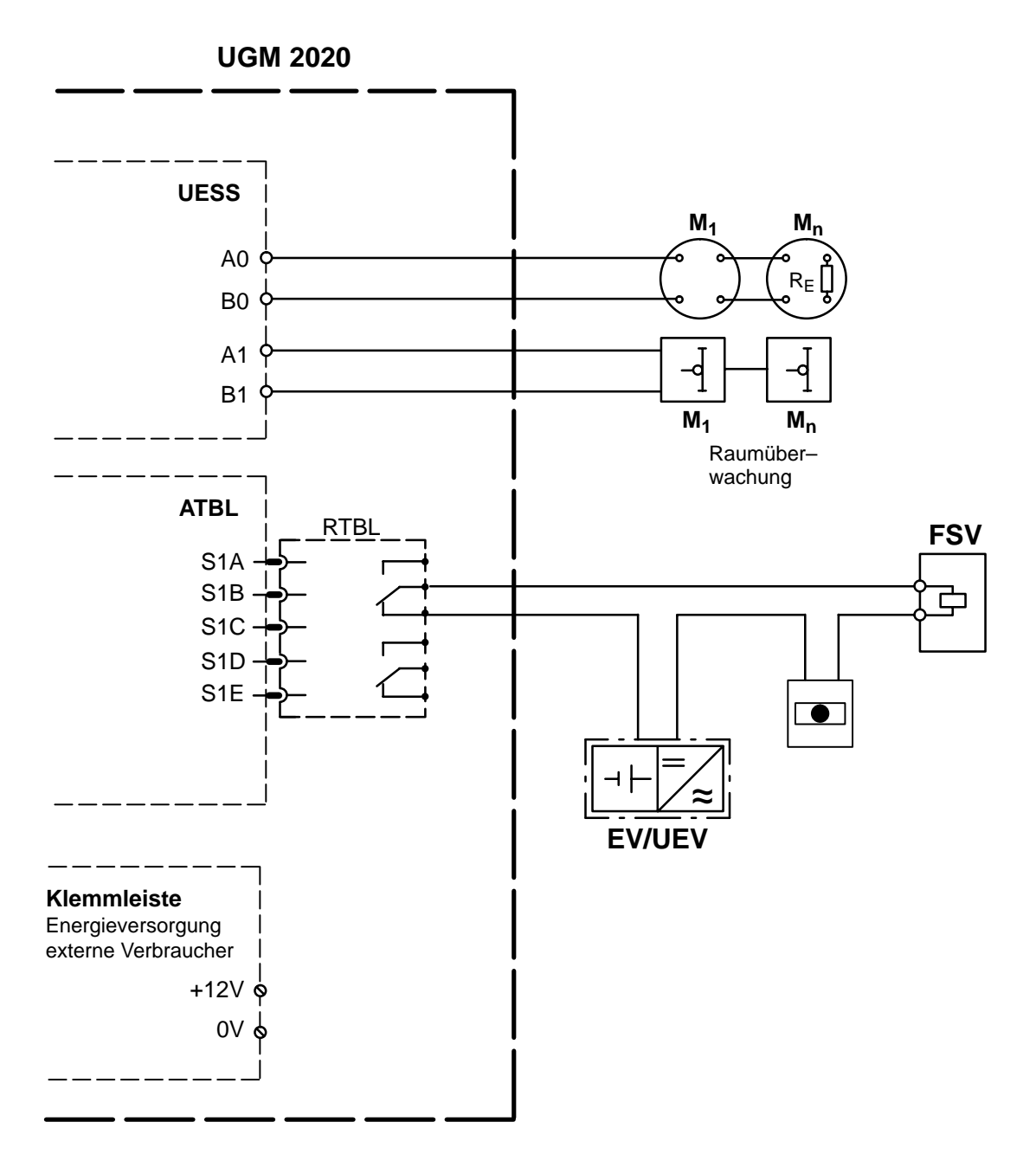

EV Energieversorgung

- UEV Unterbrechungsfreie Energieversorgung
- FSV Feststellvorrichtung (gem. IfBt)

M Melder (gem. IfBt)

# **Funktionsablauf Feststellanlagen**

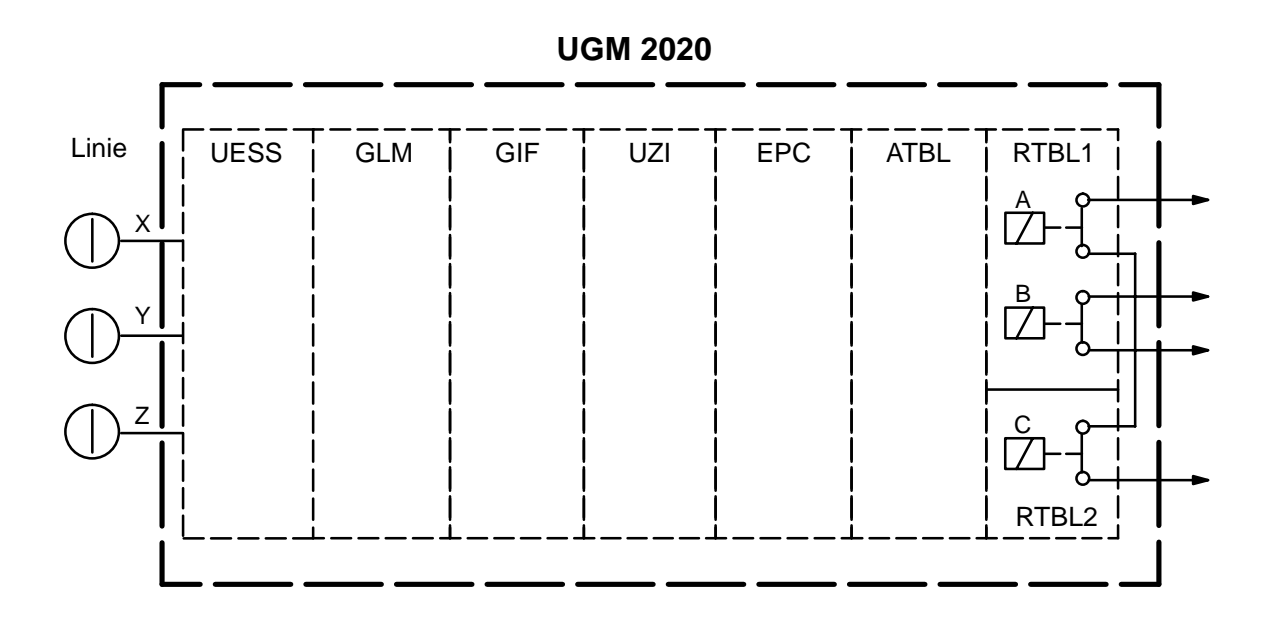

Die Linien X, Y und Z führen nicht zur Auslösung der Übertragungseinrichtung. Relais A, B und C sind nur beim Ruhezustand der Linien X, Y und Z angezogen. Alle anderen Zustände auf den Linien sowie der Ausfall der Stromversorgung lassen das Relais abfallen. Diese Leistungsmerkmale sind auf der entsprechenden Baugruppe (EPC) SW–mäßig programmiert.

# **2.3 AEB–Funktion**

### **2.3.1 Baugruppe AEB / RAEB zur Schaltung und Steuerung von Steuerendeinrichtungen (SER/UAR)**

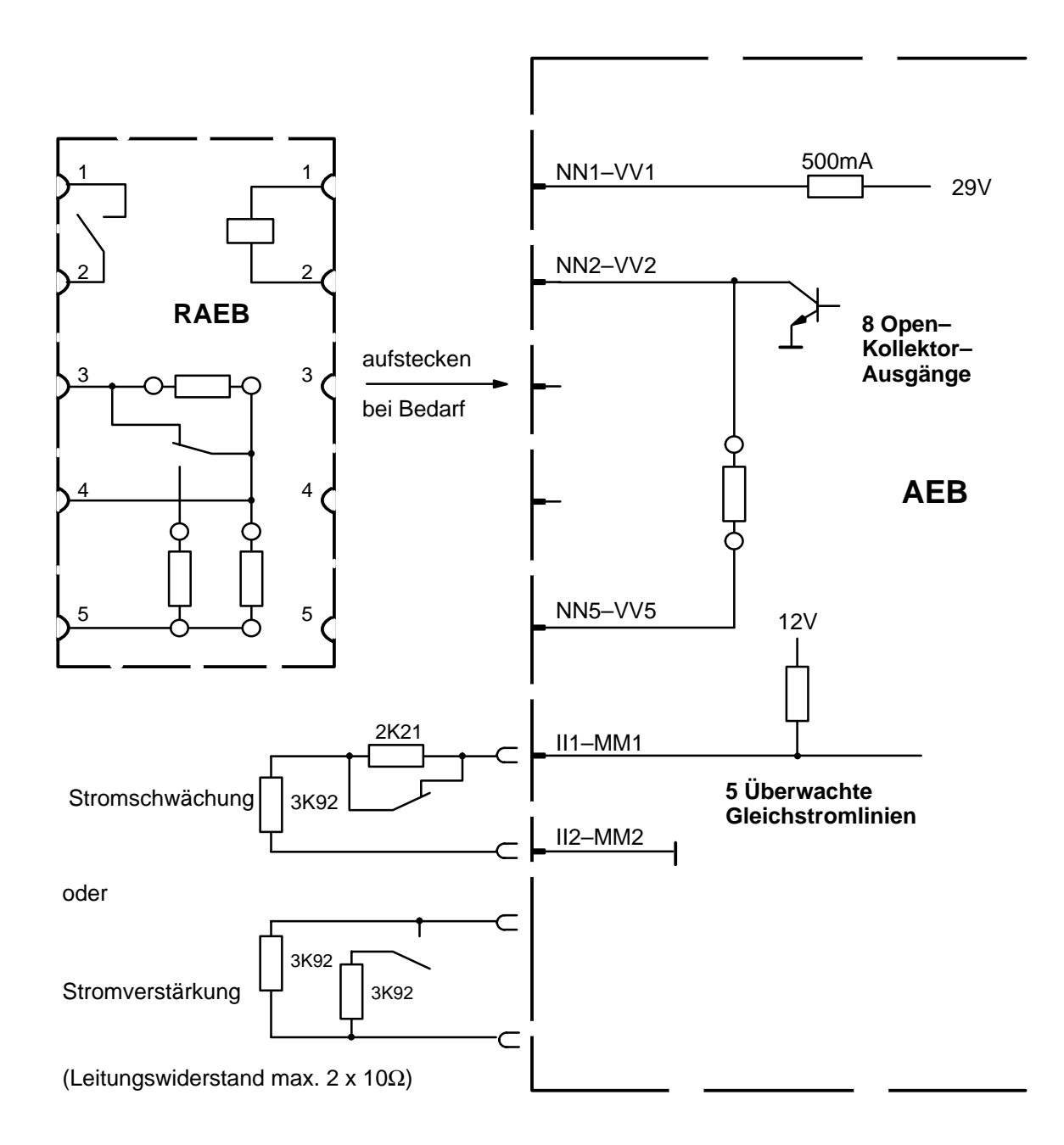

# **2.3.2 Baugruppe AEB zur Anschaltung von GÜE**

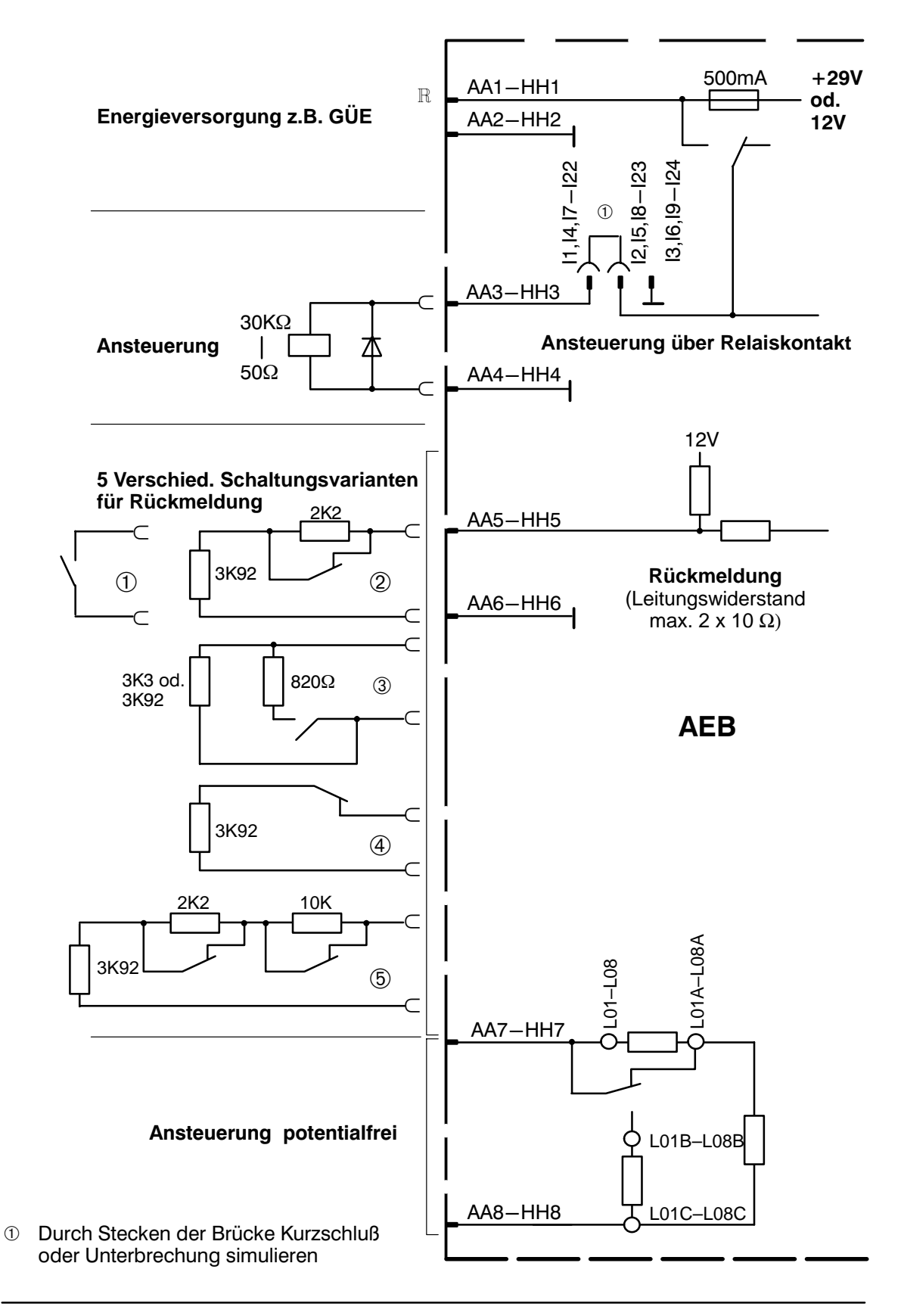

# **2.4 SGK–Funktionen**

- **2.4.1 Optokopplerschnittstelle (OK)**
	- $\bullet$ **Anschaltung von 8x SGK an ÜSS**

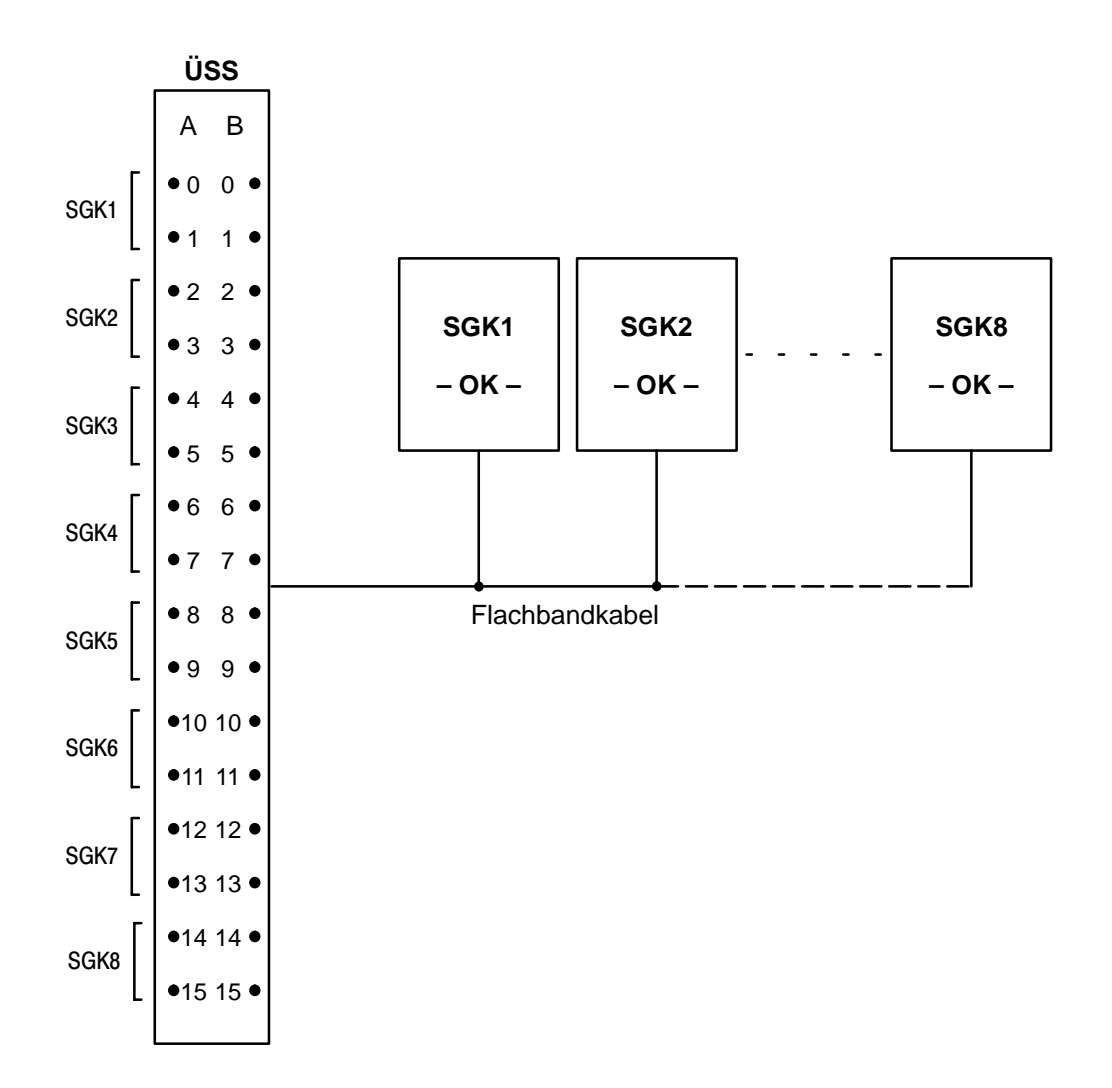

# **Hinweis:**

In einem Baugruppenrahmen können max. 8 x SGK aufgenommen werden

 $\bullet$  **Anschaltung einer Unterzentrale UGM 2020 an eine Zentrale UGM 2020** (über SGK und ÜSS)

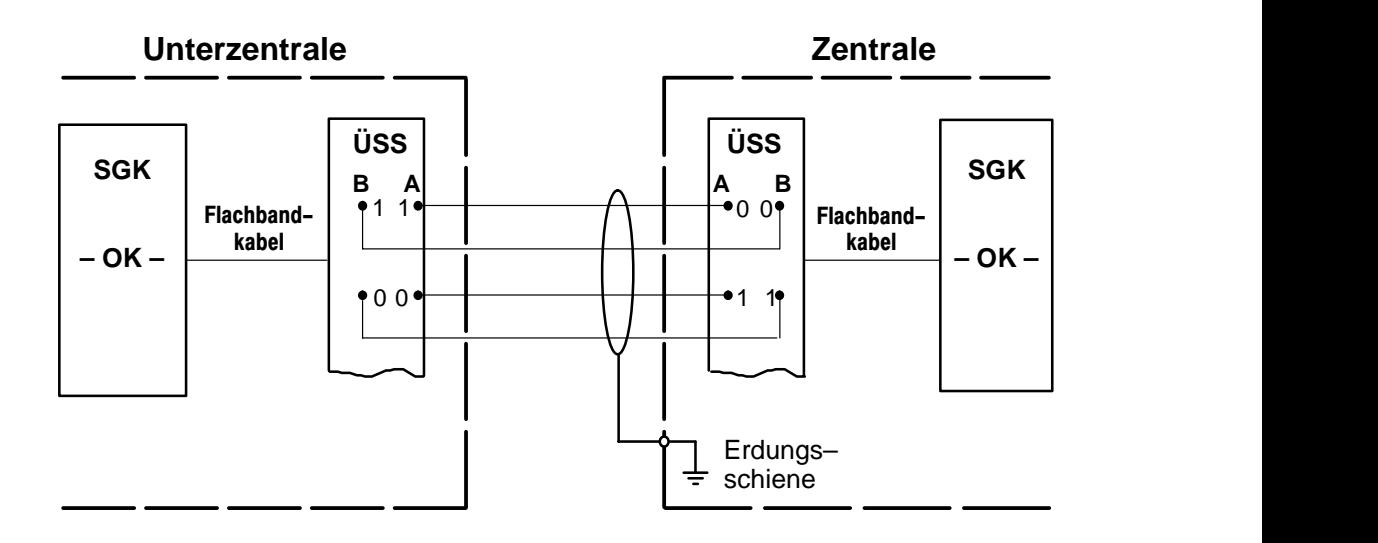

 $\bullet$  **Anschaltung einer Unterzentrale UGM 2020 an eine Zentrale UGM 2020** (über SGK und TESP)

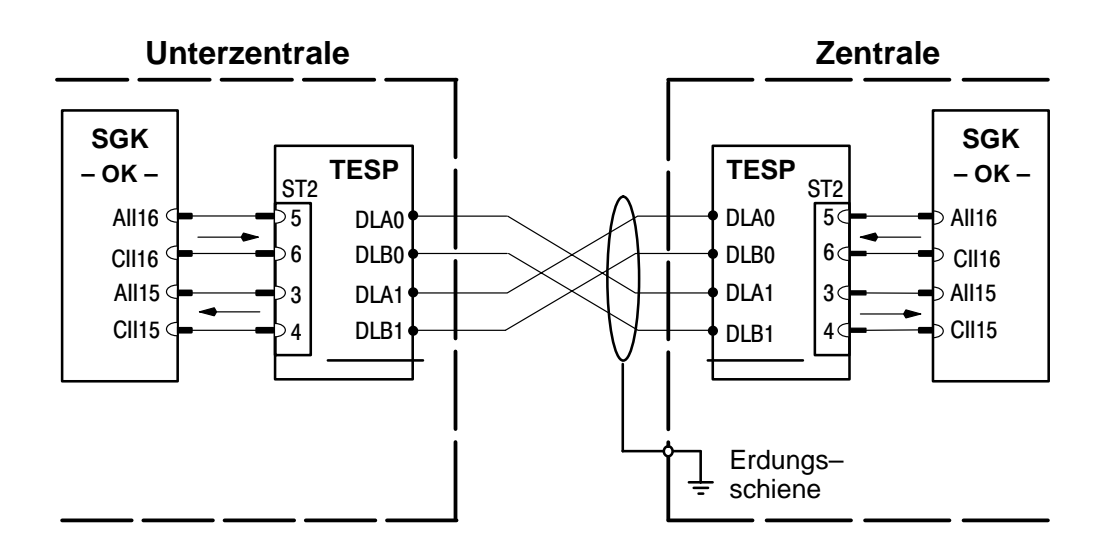

 $\bullet$  **Anschaltung BE 2020 an eine Zentrale UGM 2020** (über SGK und ÜSS) **Energieversorgung durch Zentrale**

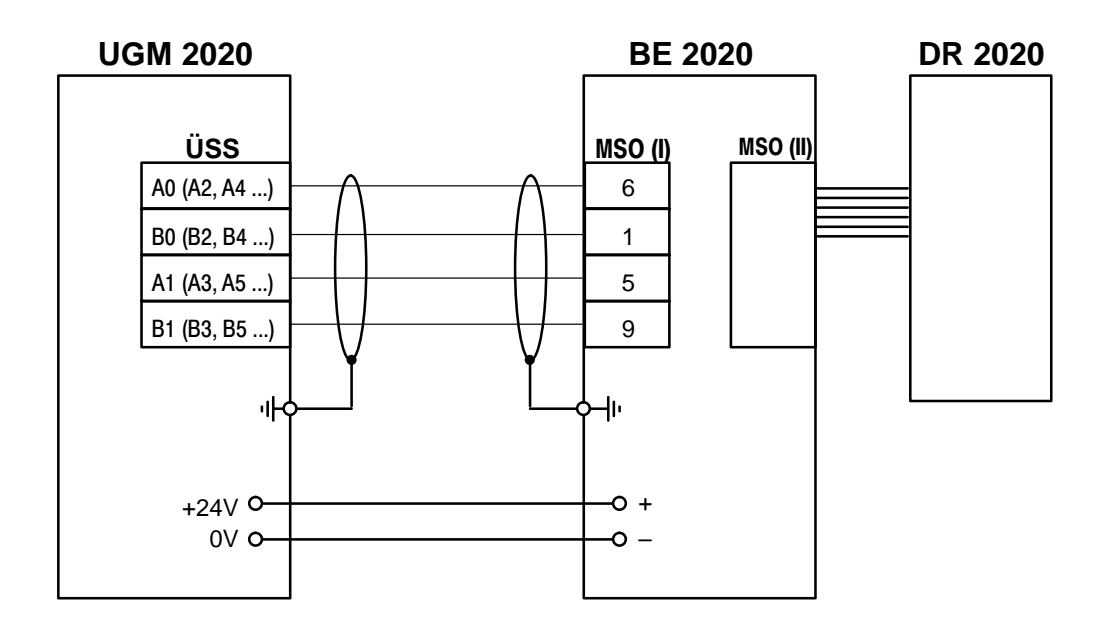

# **Energieversorgung vor Ort (bei größeren Entfernungen)**

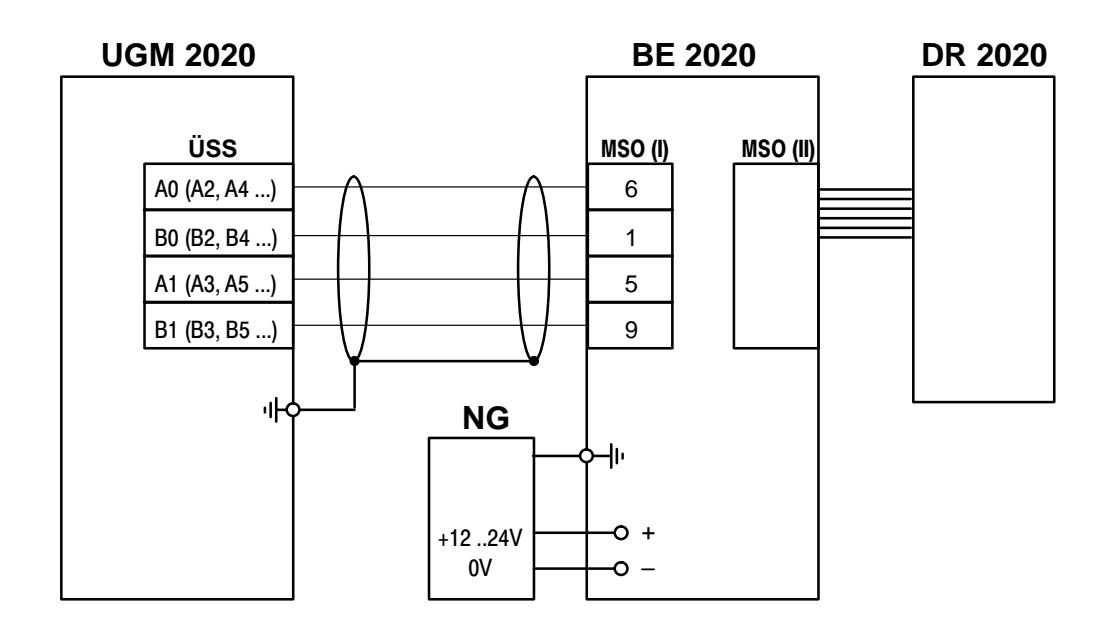

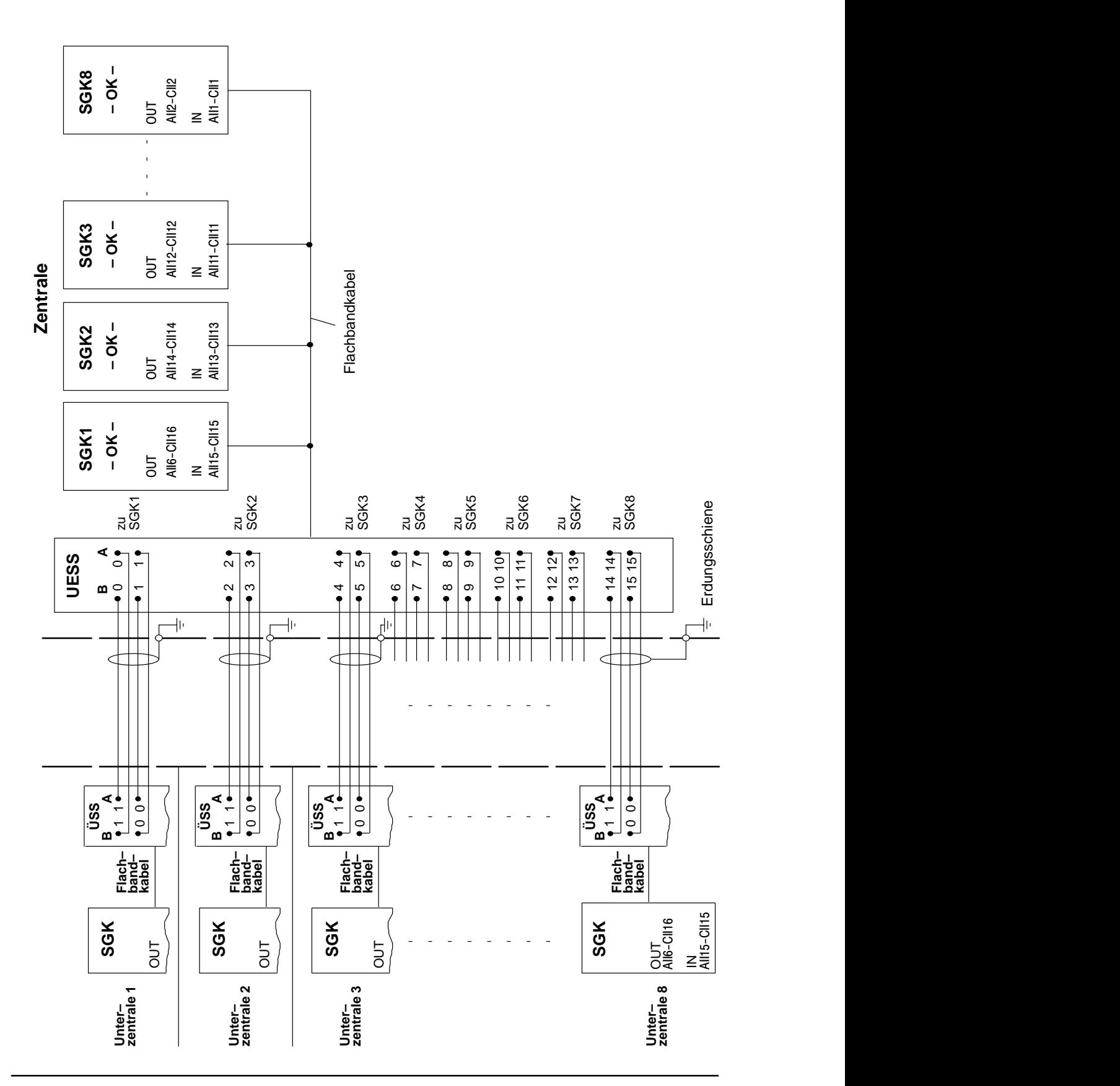

#### $\bullet$  **Anschaltung von mehreren Unterzentralen UGM 2020 über ÜSS an Zentrale UGM 2020**

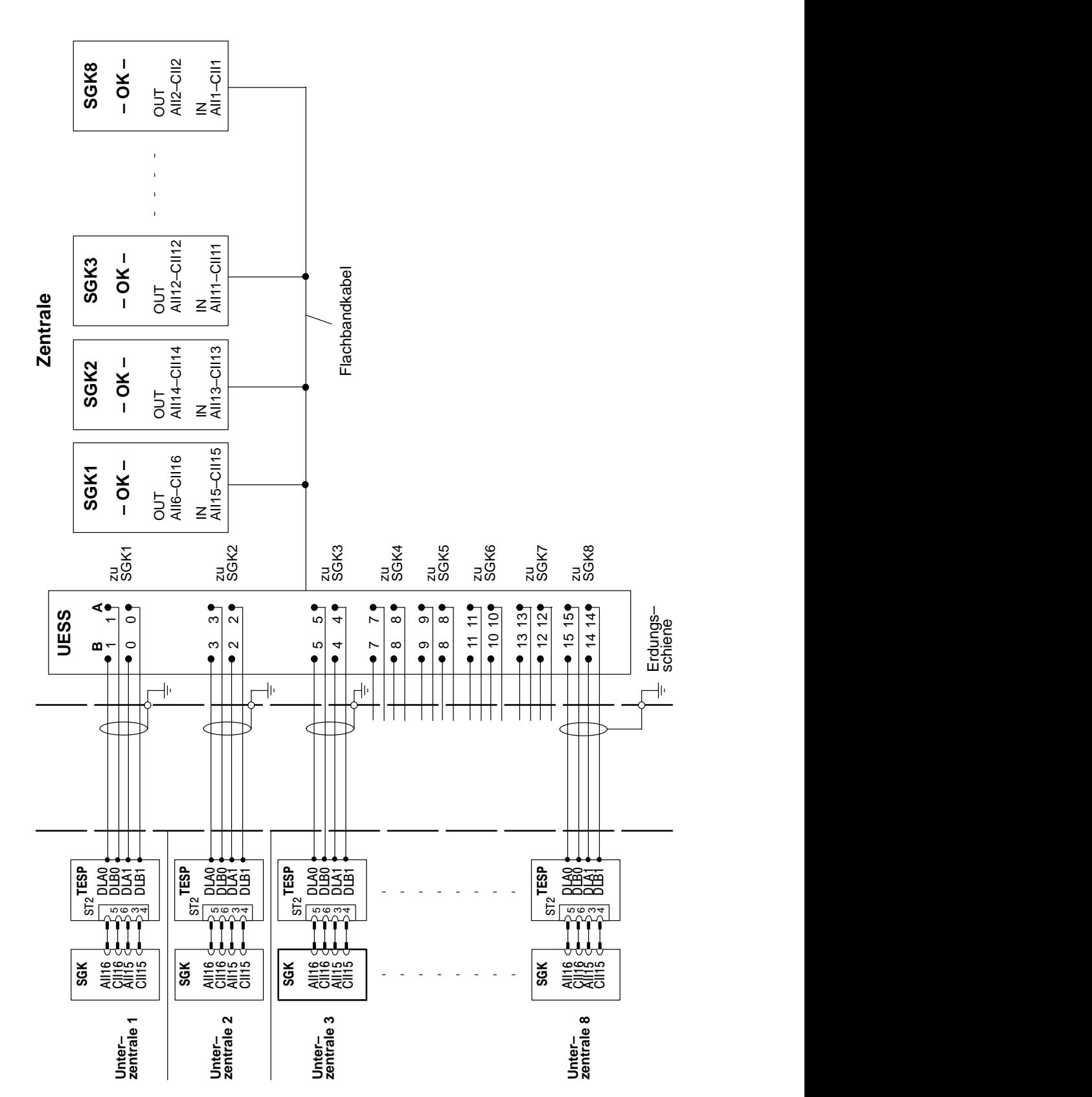

 $\bullet$  **Anschaltung von mehreren Unterzentralen UGM 2020 über TESP an Zentrale UGM 2020**

 $\blacksquare$ 

# **2.4.2 V21–Schnittstelle**

 $\bullet$ **Anschaltung von 5x SGK an ÜSS**

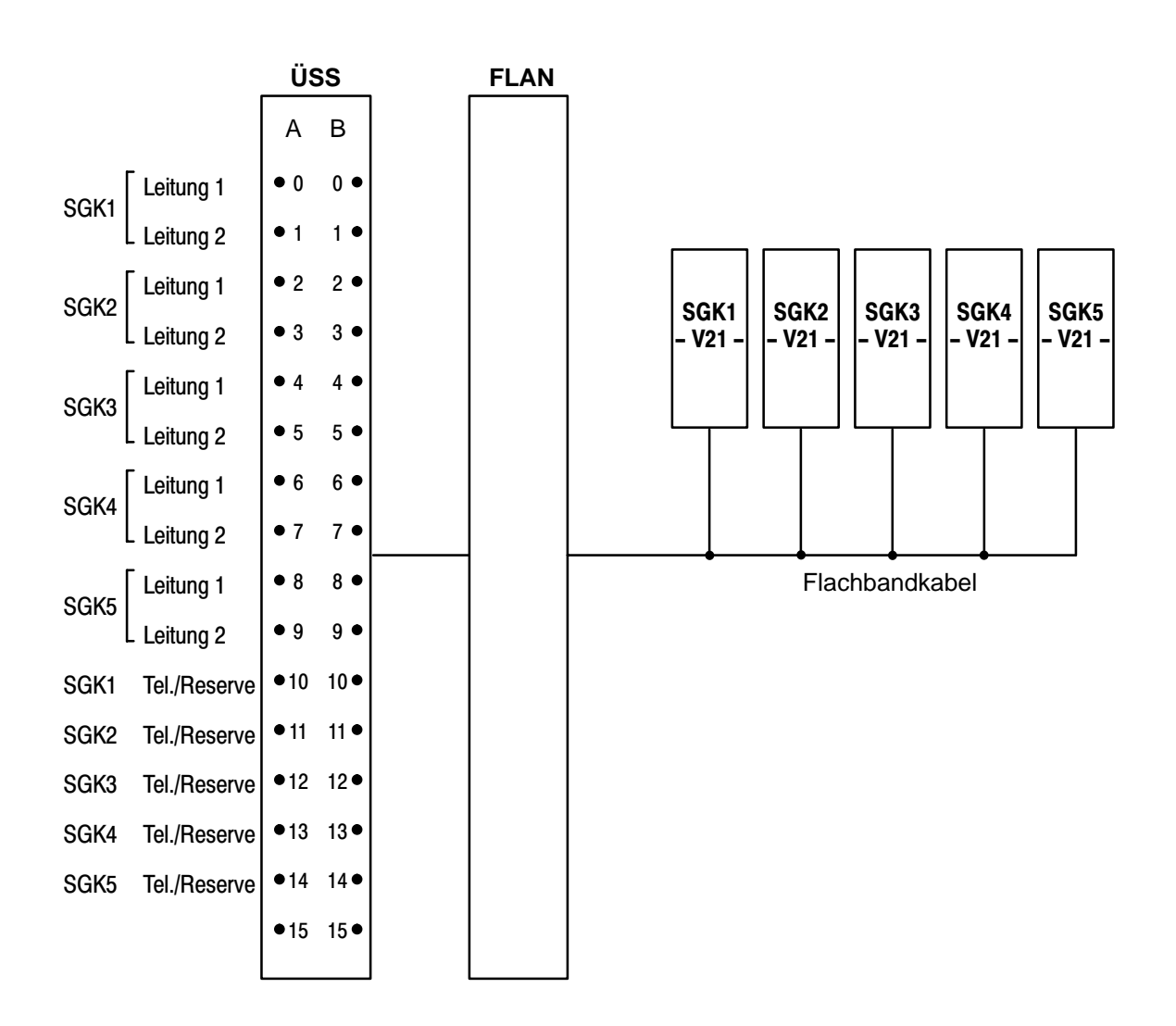

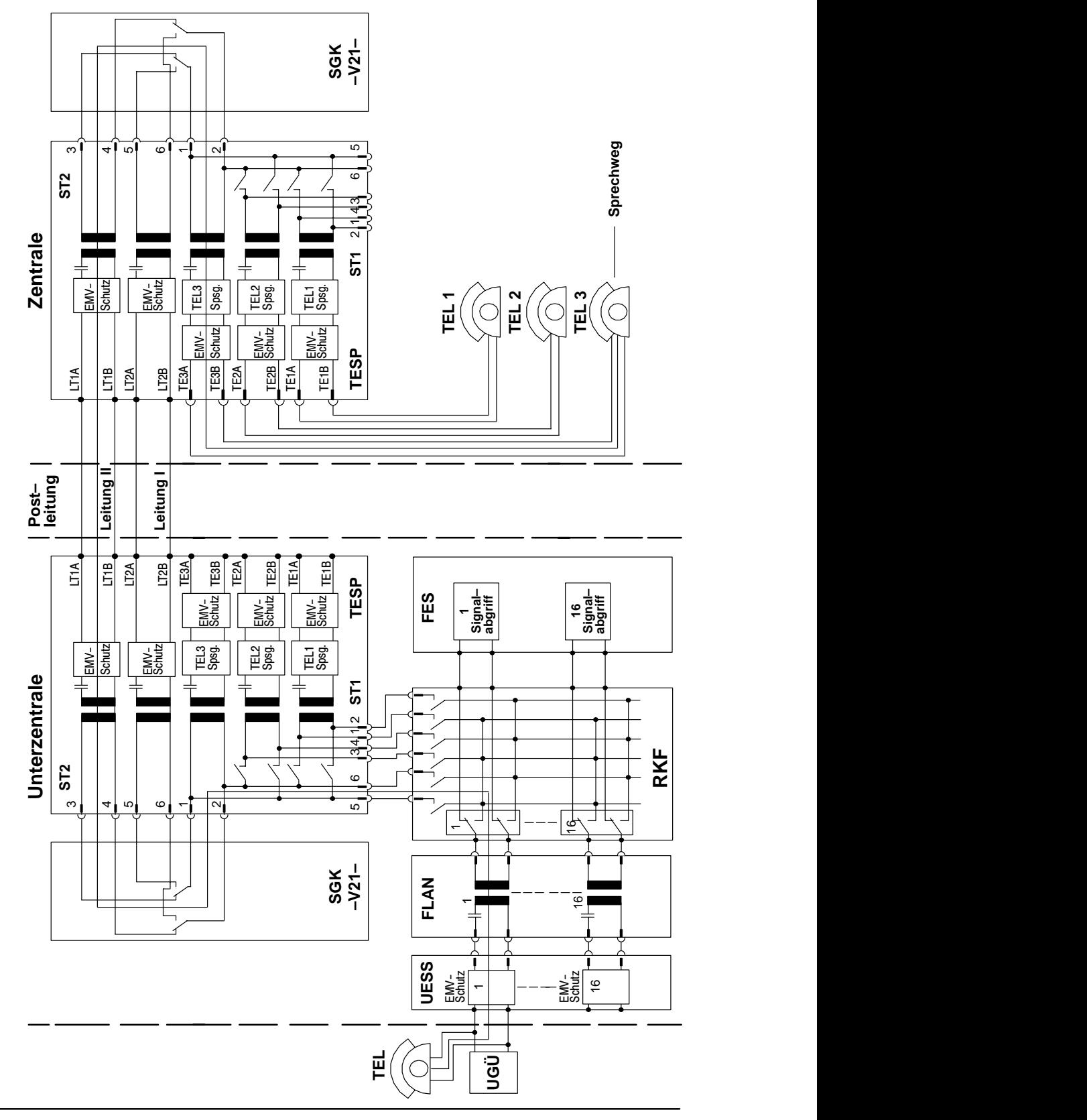

#### $\bullet$  **Anschaltung einer Unterzentrale UGM 2020 mit Telefonie an eine Zentrale UGM 2020**

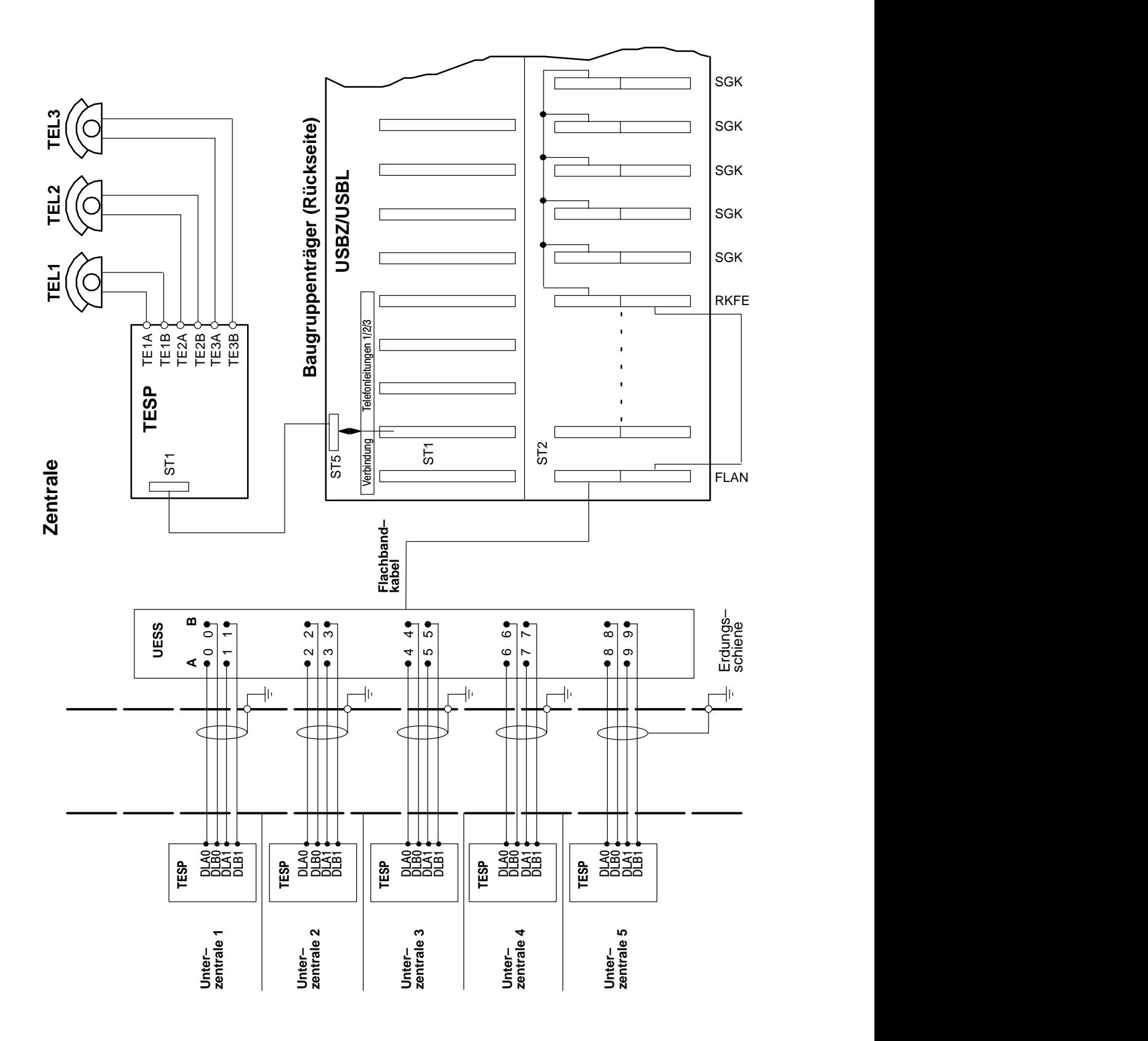

 $\bullet$  **Anschaltung von 5 Unterzentralen UGM 2020 mit Telefonie an eine Zentrale UGM 2020**

 $\bullet$  **Anschaltung UGM 2020 mit Gegenstation im Asynchronbetrieb (ohne die Signale S2, M1, M2, M5, S1.2)**

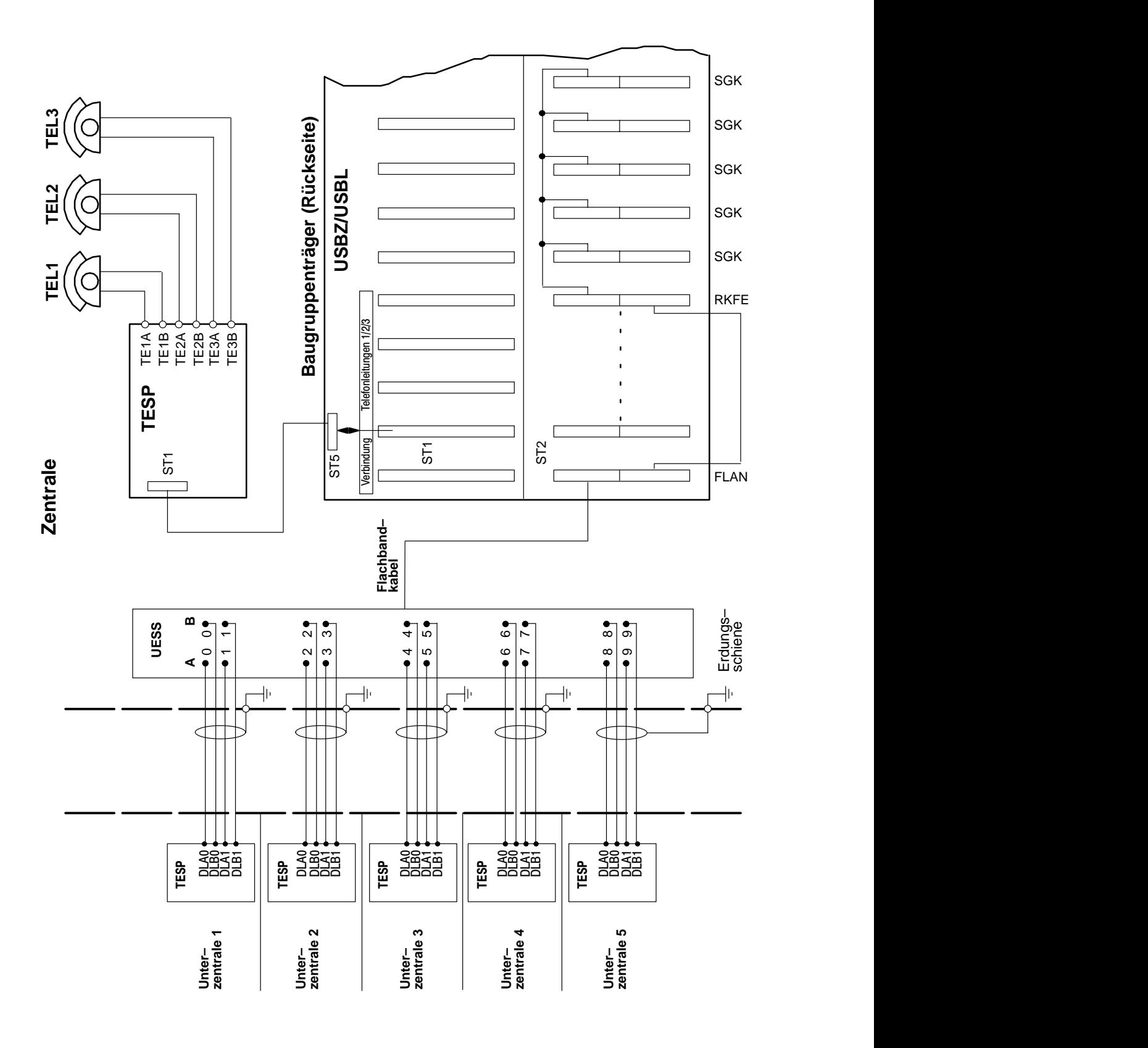

## **2.4.3 V24–Schnittstelle**

 $\bullet$  **Anschaltung UGM 2020 mit einem (Telekom–)Modem im Synchronbetrieb**

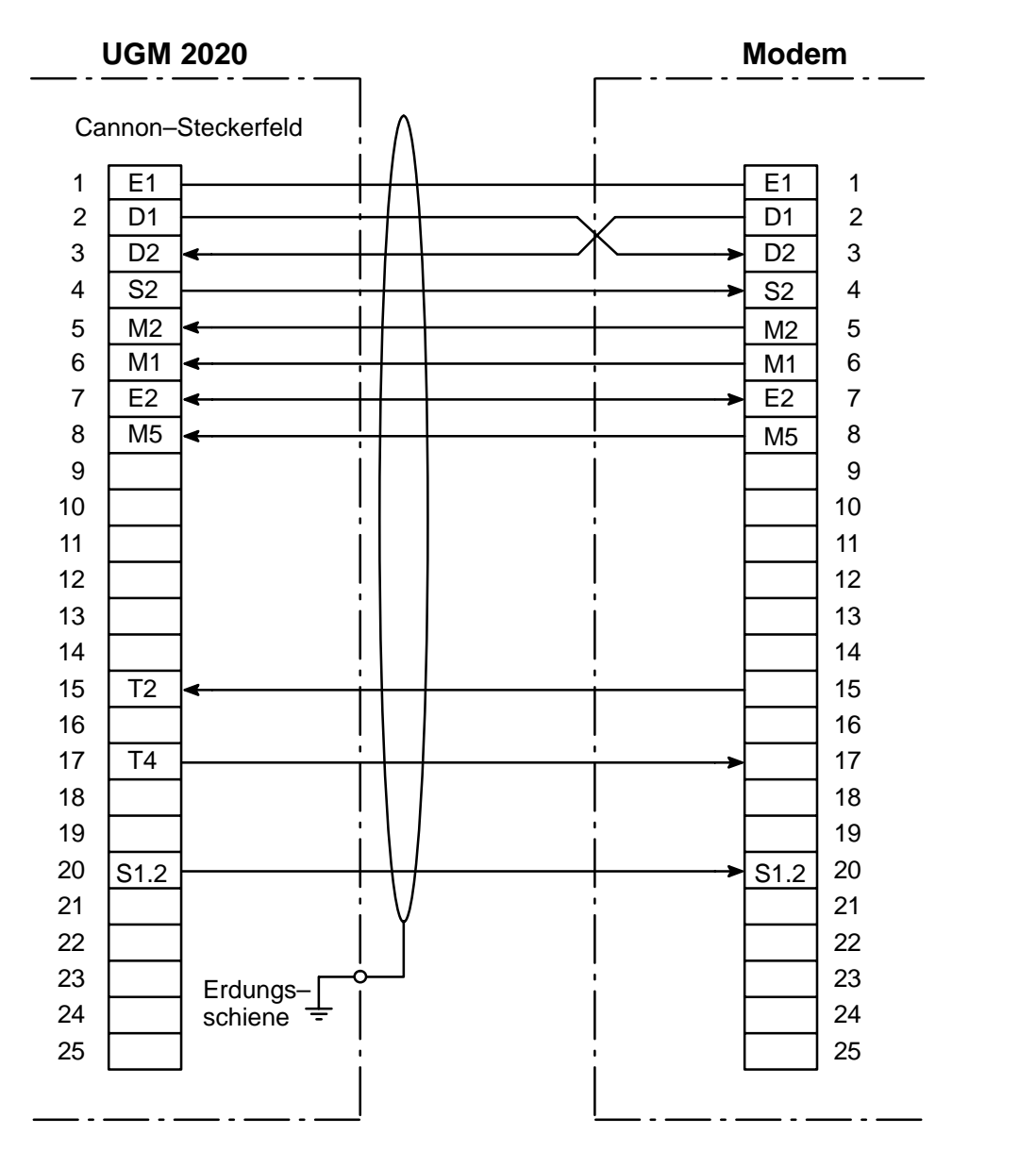

Sendeschrittakt und Empfangsschrittakt werden vom Modem erzeugt. Sonderfall: Anfrage bei UC–ST/ABP

### **2.4.4 Sonderverkabelungen Anschaltung von Unterzentralen mit jeweils 3 Telefonleitungen**

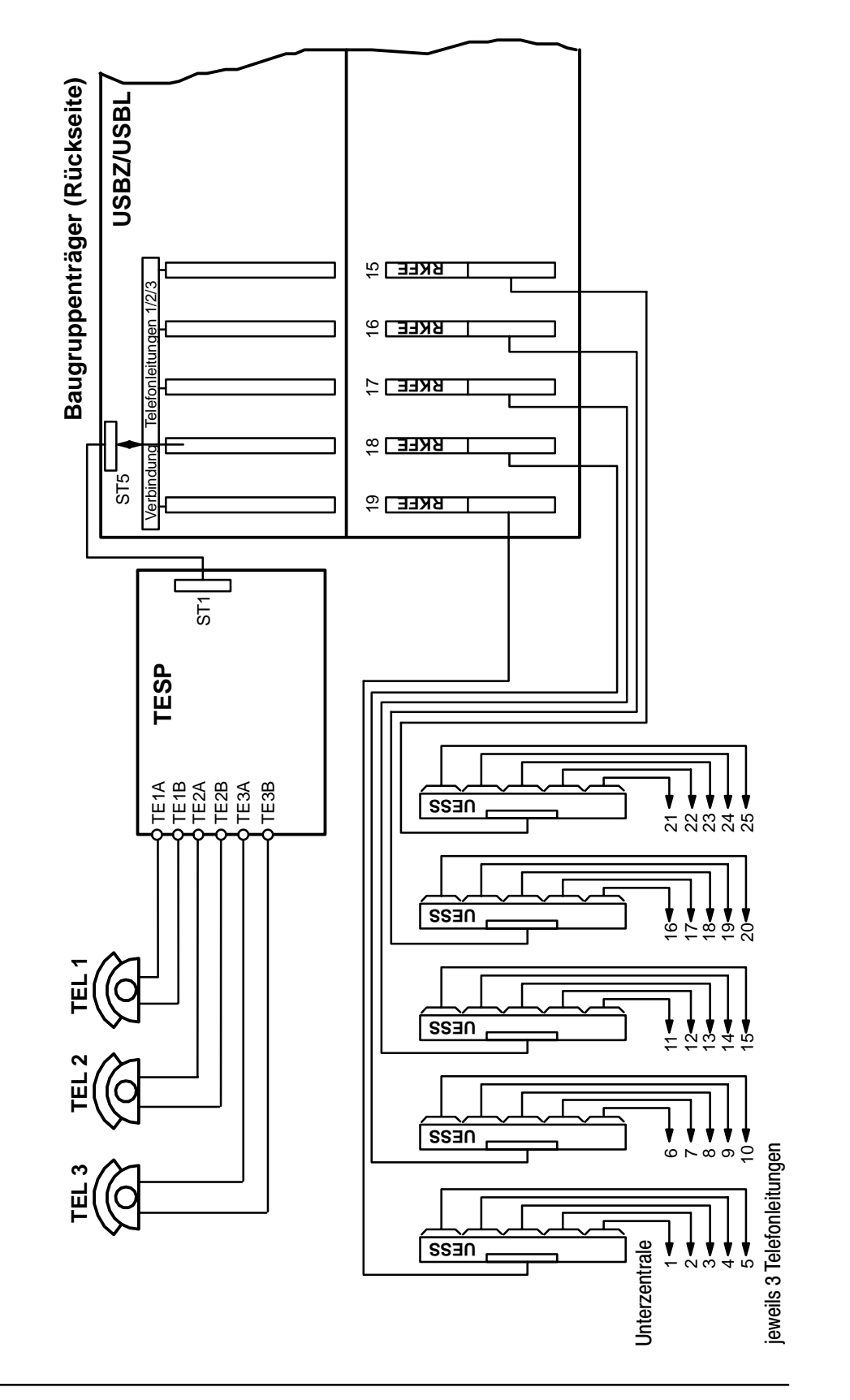

# **2.5 SGKX–Funktionen**

# **2.5.1. V21–Schnittstelle**

 $\bullet$ **Anschaltung von 4 x SGKX an ÜSS4**

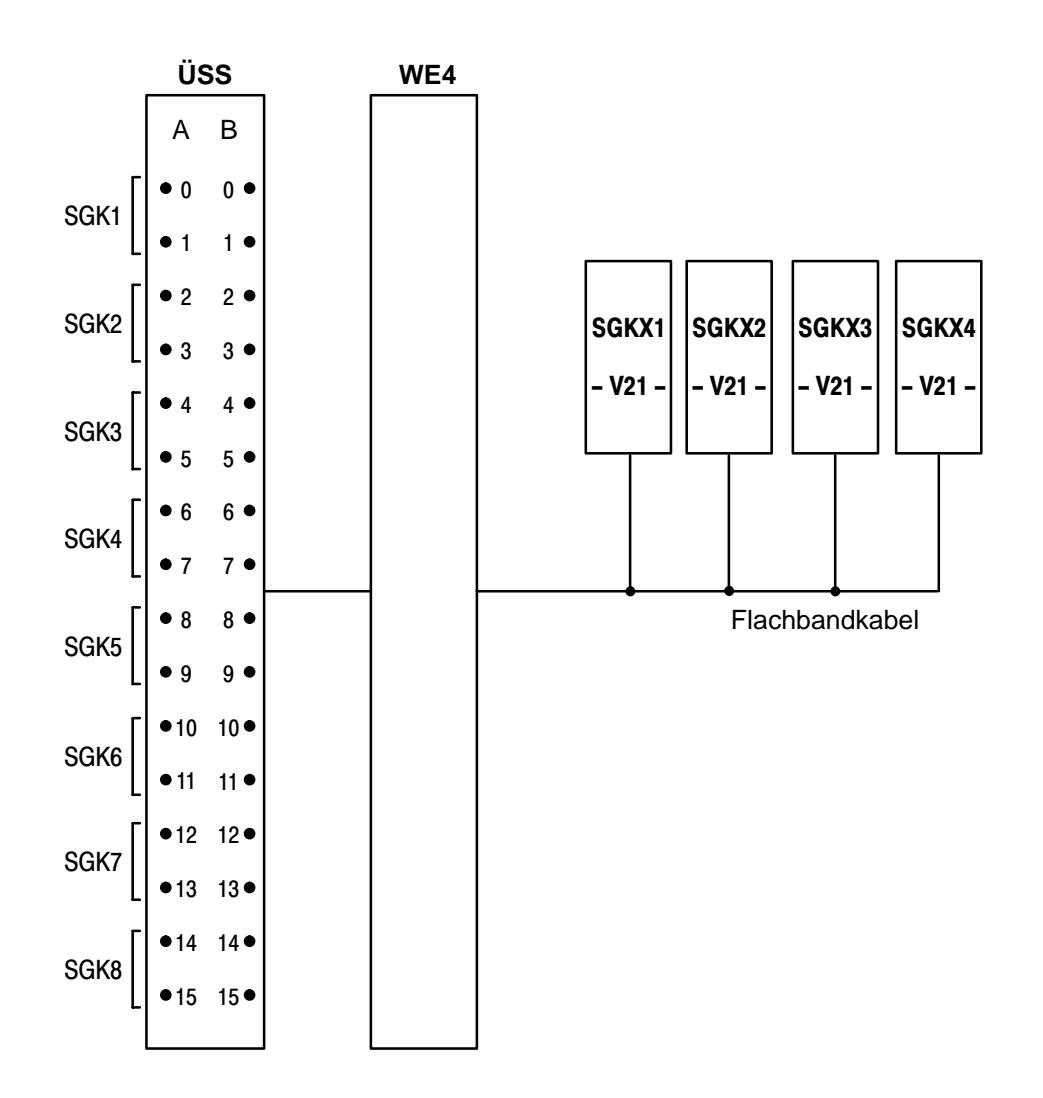

# **Hinweis:**

In einem Baugruppenrahmen können max. 12 x SGKX aufgenommen werden.

#### $\bullet$  **Kabelverbindung für 12 x SGKX mit 3 x (WE4 und X.25 Übertragung)**

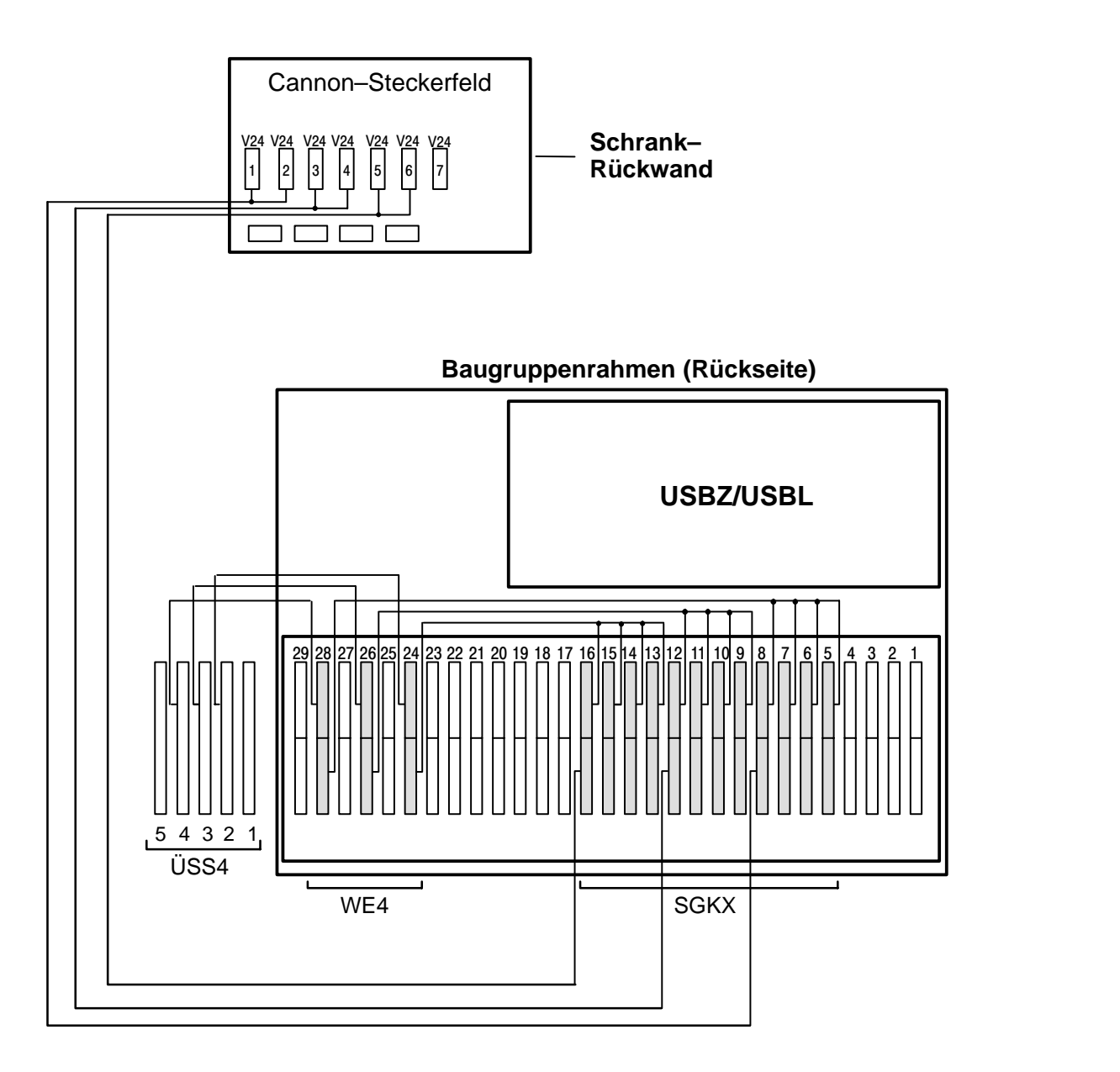

# **V24–Schnittstelle**

# **(Anschaltung von 1x SGKX an Cannon–Steckerfeld)**

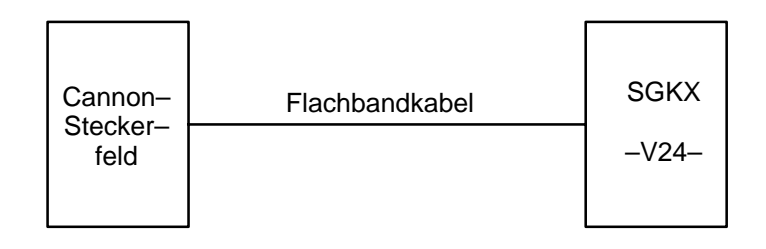

# **V24–/V21–Schnittstelle**

# **(Mischung der Anschaltungen bei analogem Ersatzweg)**

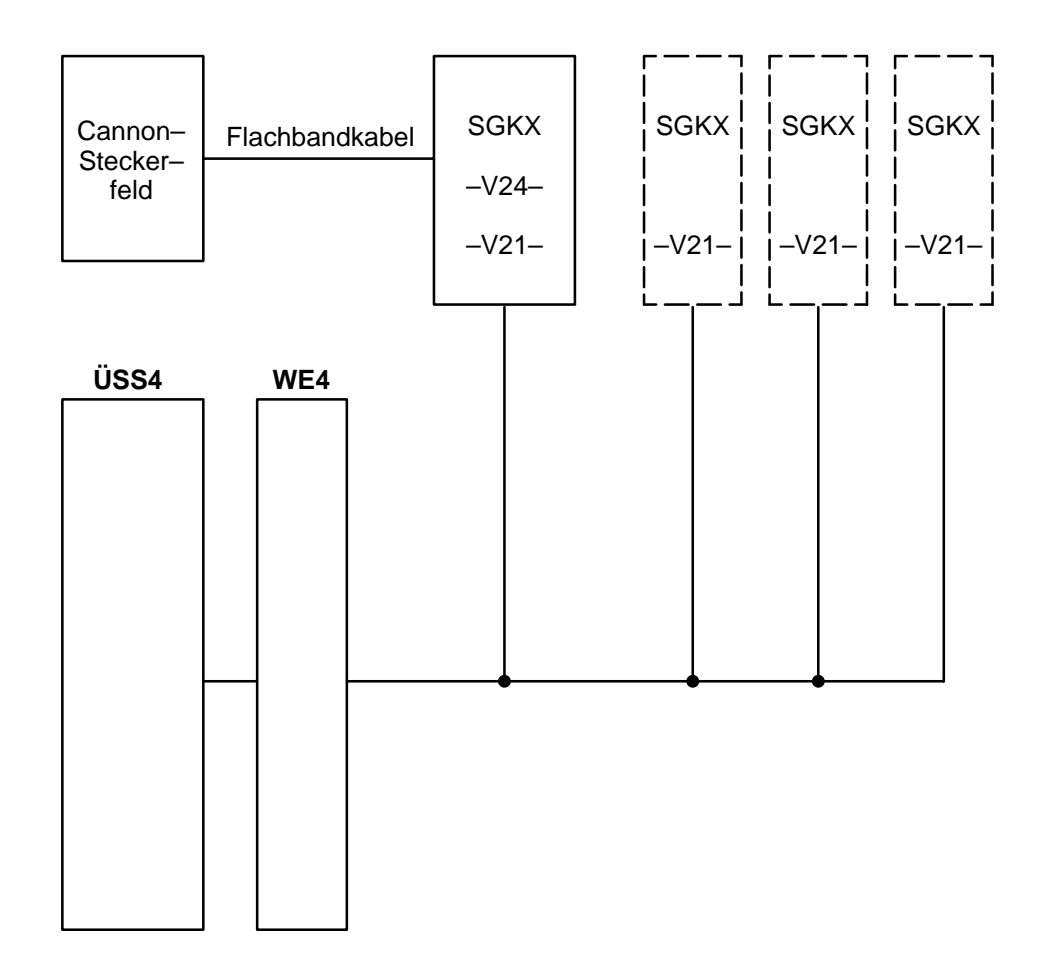

#### $\bullet$  **Kabelverbindung Serielle Gerätekopplung SGKX / X.25 Übertragung**

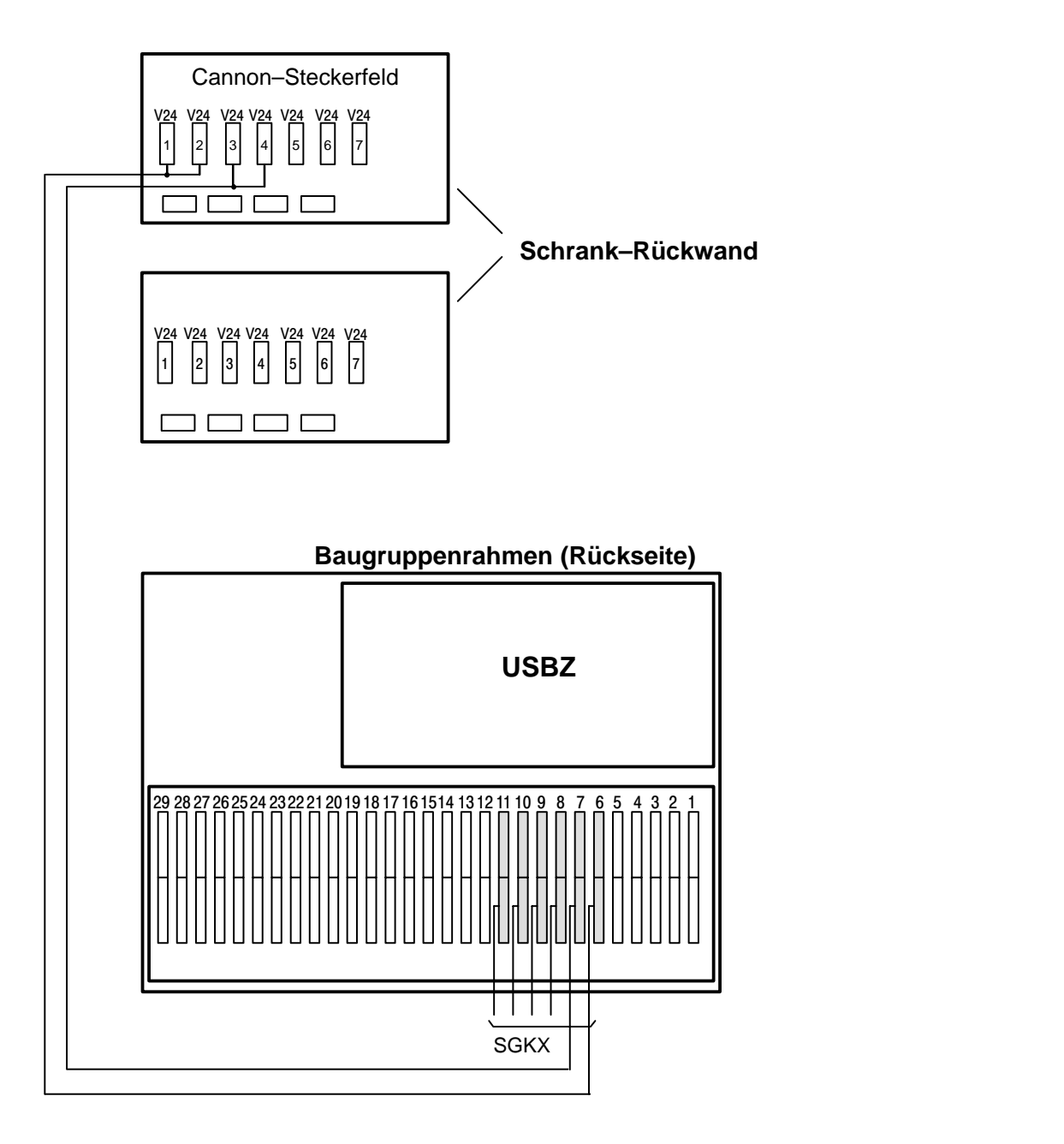

# **3 Kodierung**

# **3.1 ATBL–Funktion**

# **3.1.1 Baugruppe ATBL**

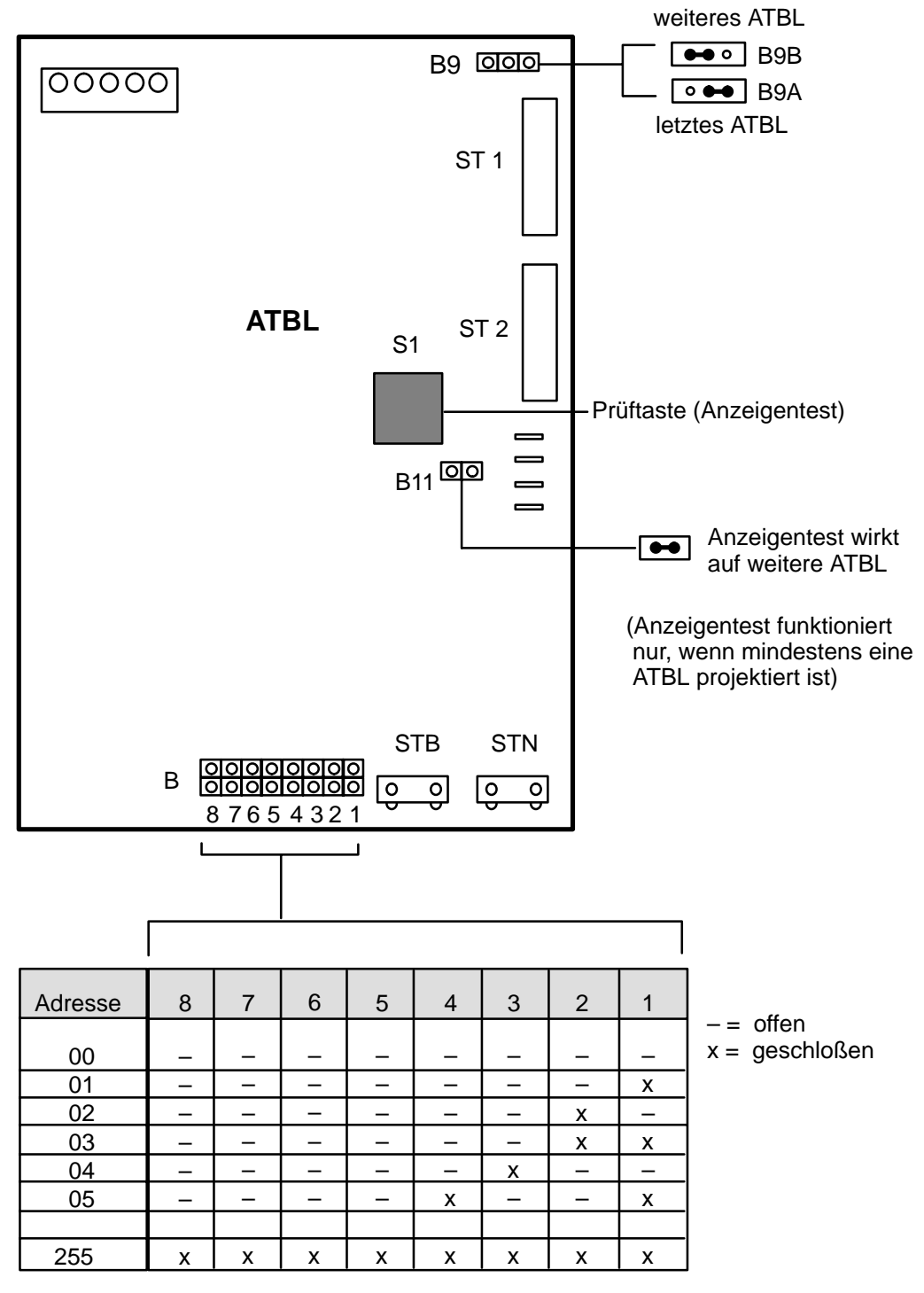

Bei Anzahl >2 der ATBL ist die Kodierung der UZI zu beachten.

# **3.1.2 Baugruppe TBLM**

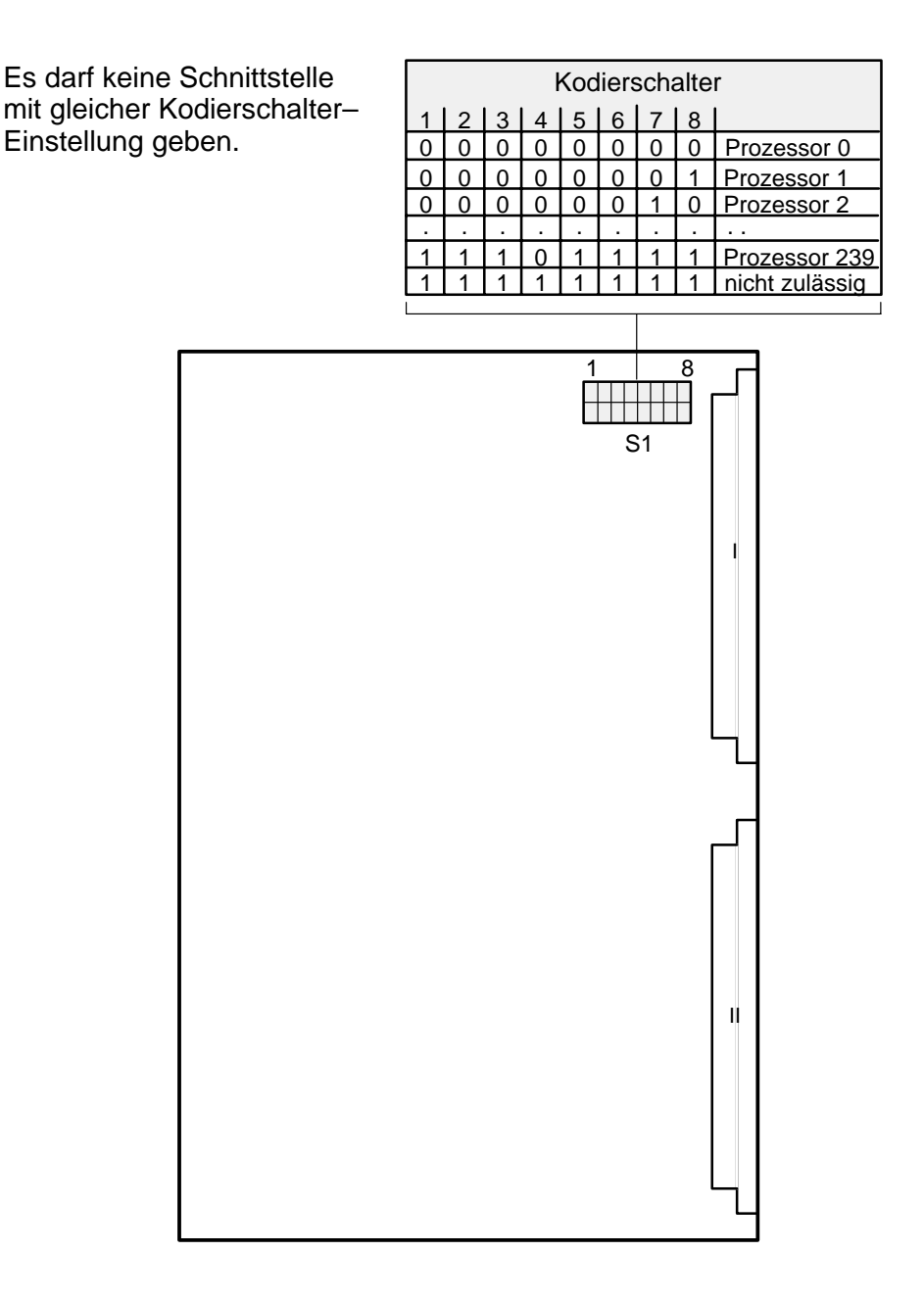

#### $3.2$ **AEB-Funktion**

#### $3.2.1$ **Baugruppe AEB**

Brücken für

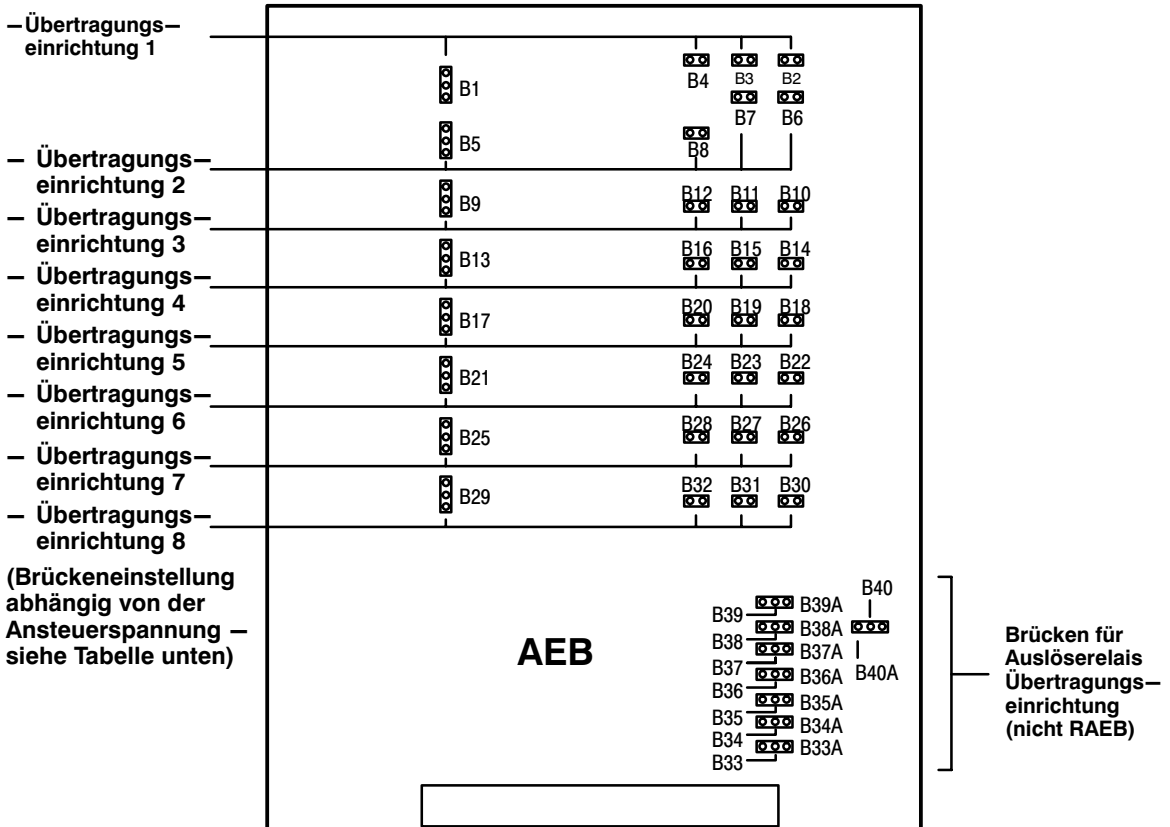

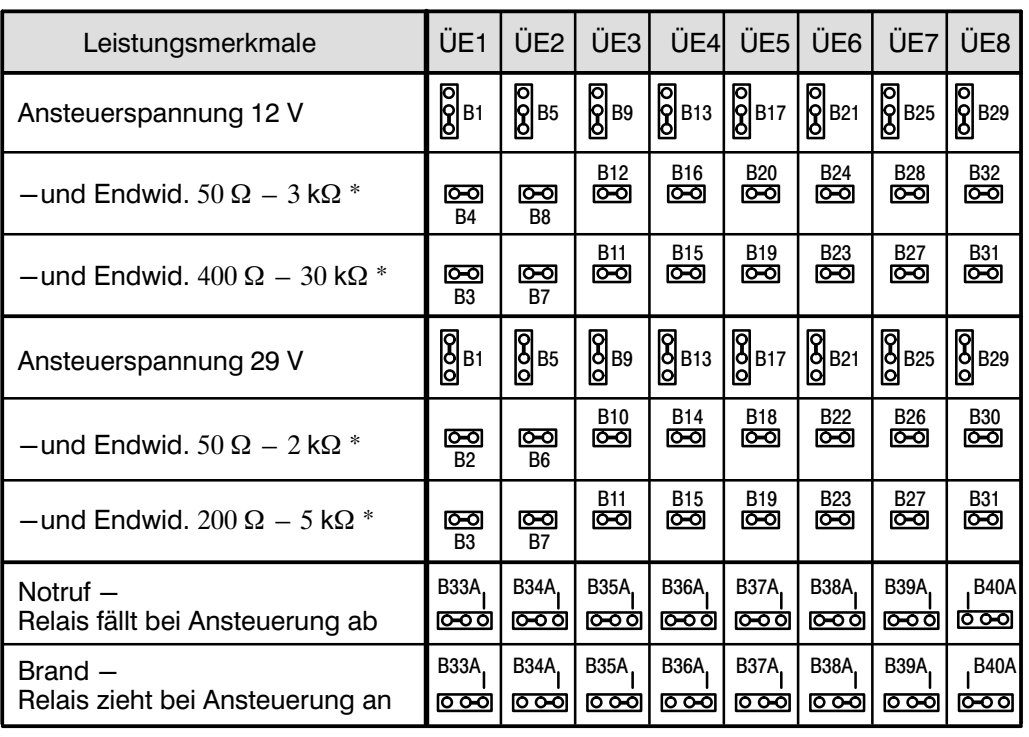

\* ohne Auslöserelais keine Brücken einlegen !

 $\bullet$ 

# **3.2.2 Baugruppe IEB**

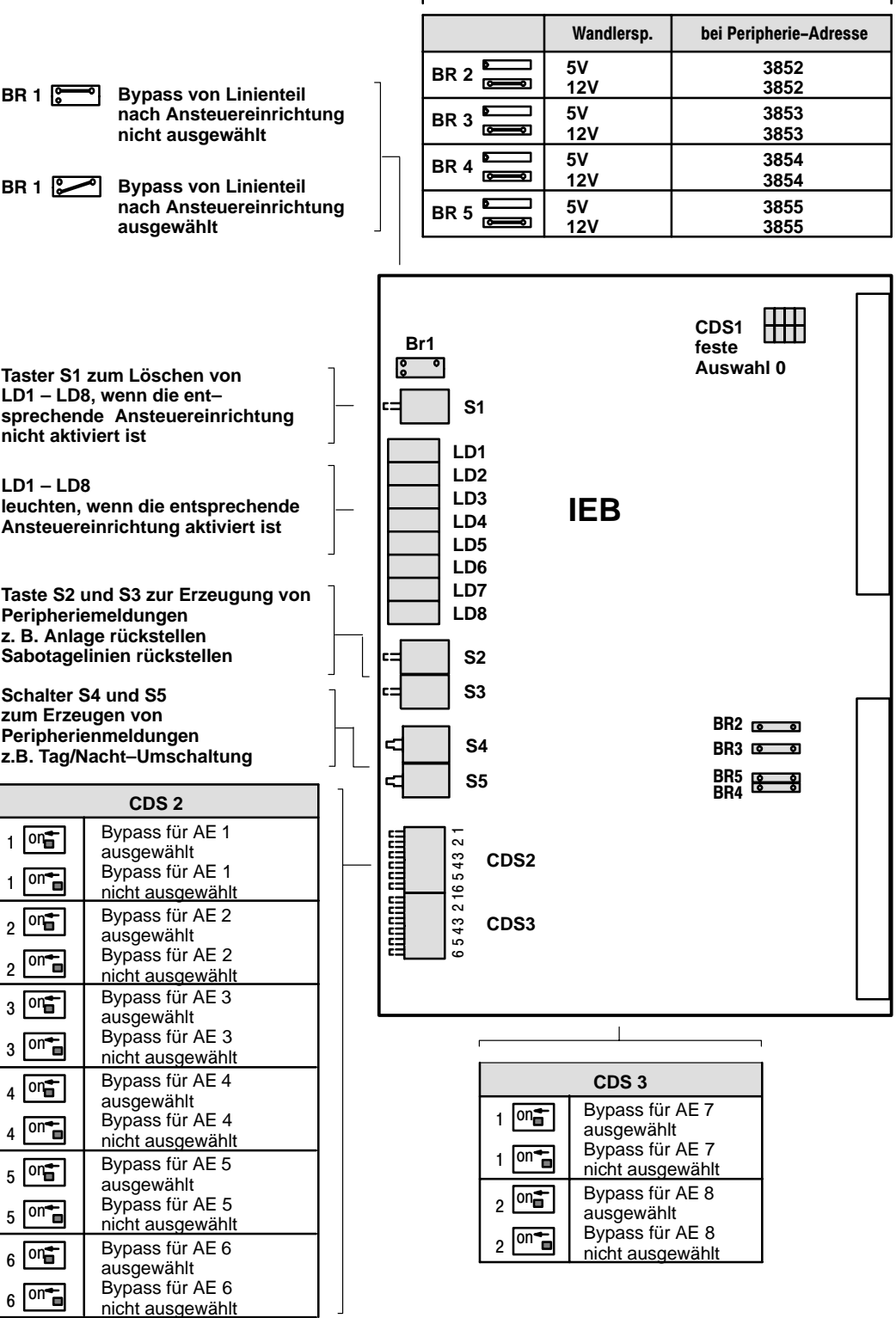

**Leistungsmerkmal ist z. Z. nicht realisiert**

# **3.3 SGK–Funktionen**

### **3.3.1 Allgemeines**

Bei der SGK kann immer nur eine Schnittstelle verwendet werden (Ausnahme: V21–Schnittstelle zur Überwachung der zweiten Leitung).

Bei der Programmierung der SGK ist festzulegen:

- Art der Schnittstelle/Baudrate anhand von Brücken
- Kodierschaltereinstellung zur Auswahl der Prozessornummer
- Sende–/Empfangsleitung
- Leitungszuordnung je Flachbandkabel

### **Achtung:**

Bei Anlagen mit neuem Datenmodell, muß ab SGK–SW–Ausgabe A2 die B10 eingelegt werden.

Bei Anlagen mit altem Datenmodell darf die B10 generell nicht eingelegt werden.

In Verbindung mit der SGK sind ffg. folgende Leiterplatten zu kodieren:

- Telefonspeisung TESP
- Relais–Koppelfeld RKF/RKFE

Die Zusammenschaltung von Geräten mit den folgenden Schnittstellenkombinationen ist möglich:

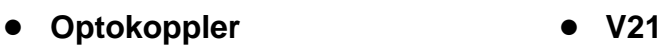

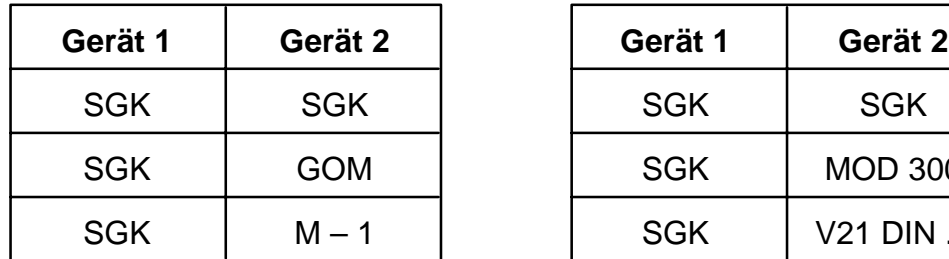

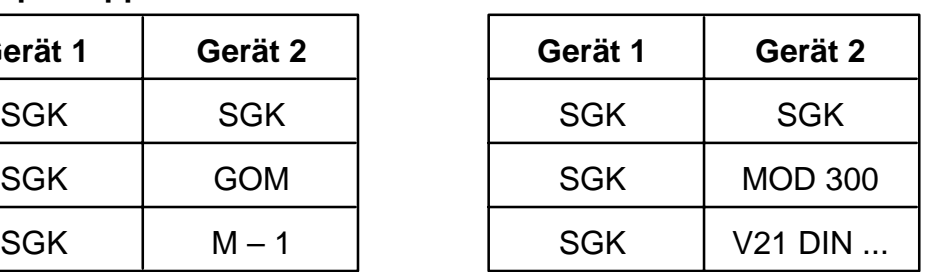

 **RS232 V24**

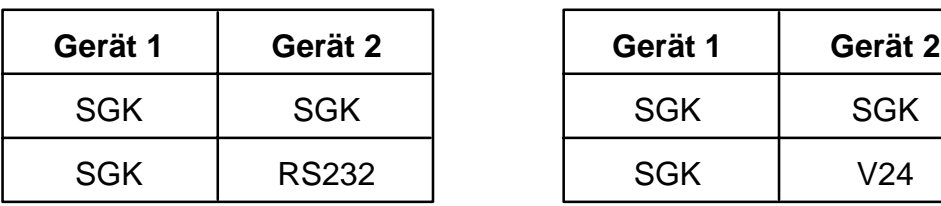

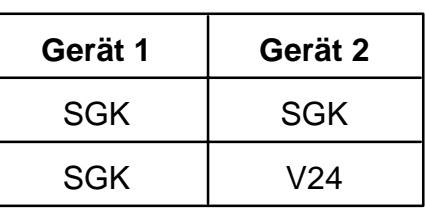

Abhängig von den angeschalteten Zentralen/Geräten sind die auf der SGK zur Verfügung stehenden Schnittstellen auszuwählen:

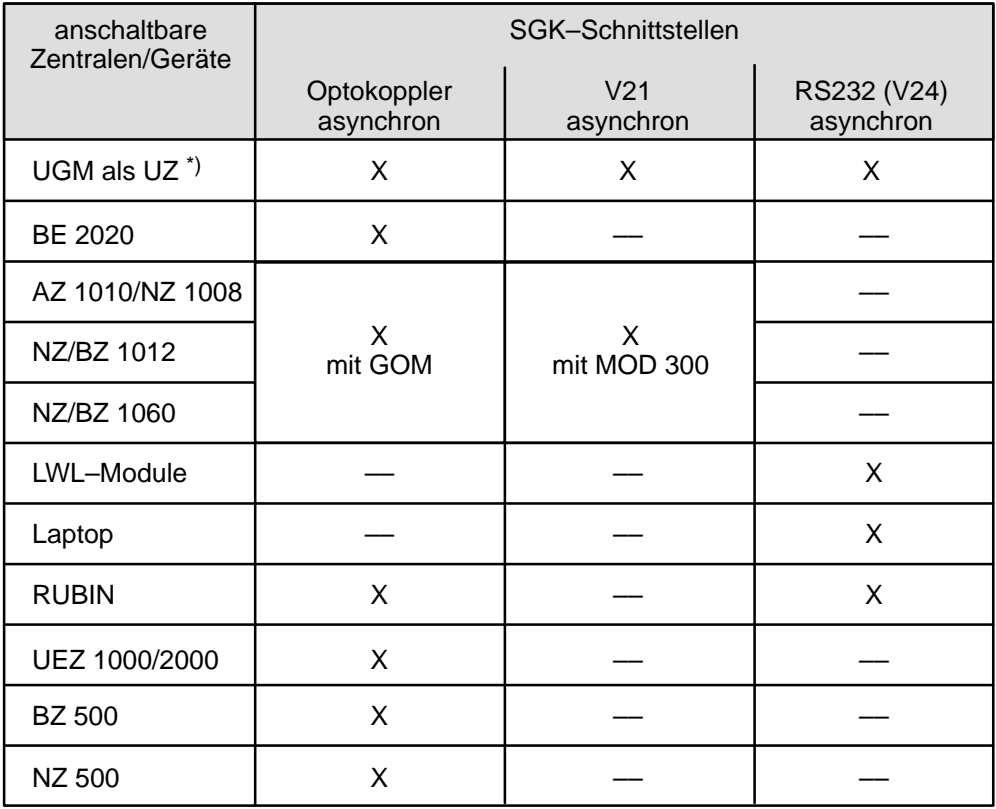

\*) UZ = Unterzentrale

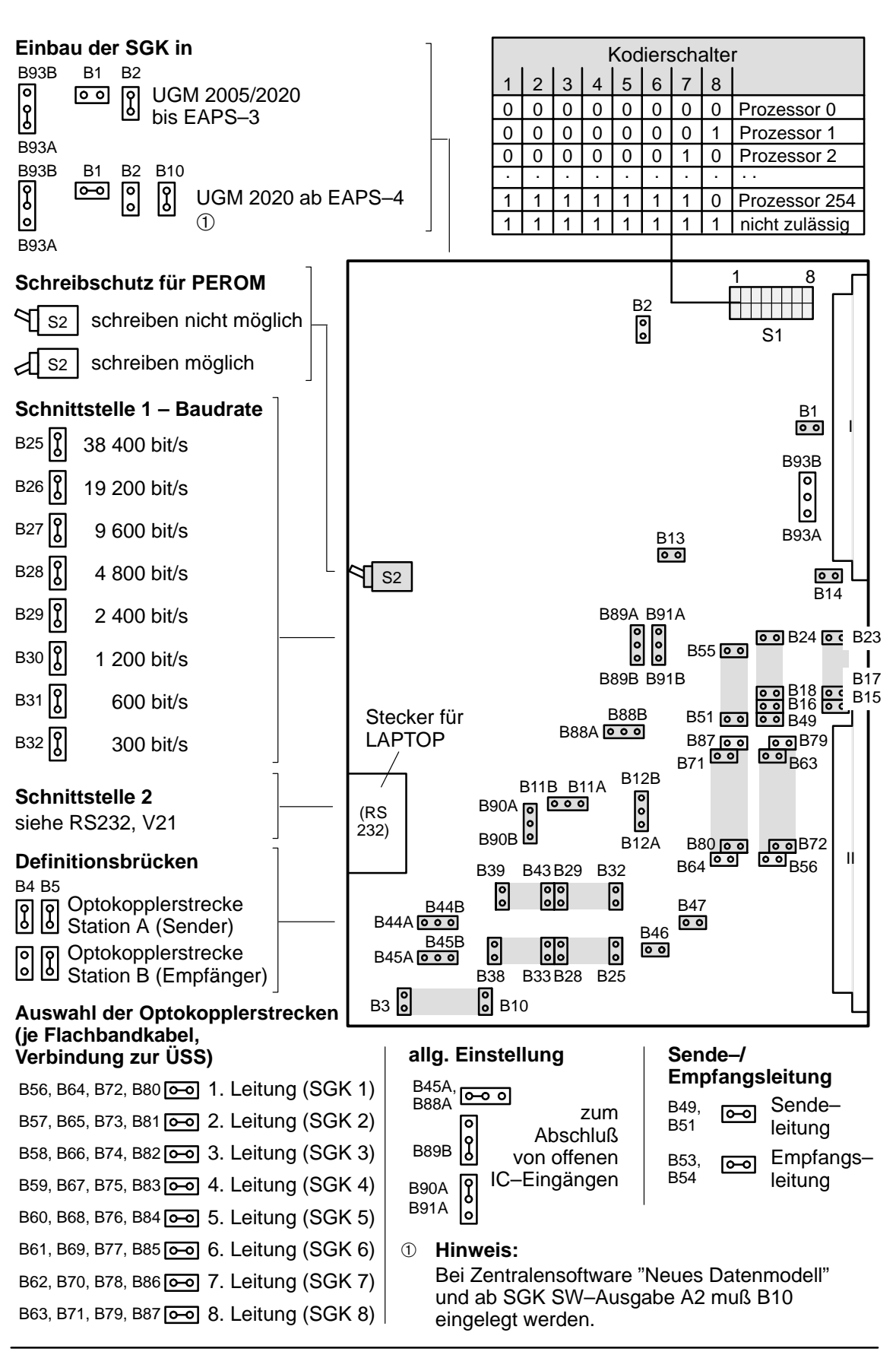

# **3.3.2 SGK – Optokopplerstrecke (asynchron)**

# **3.3.3 SGK – V21–Schnittstelle (asynchron)**

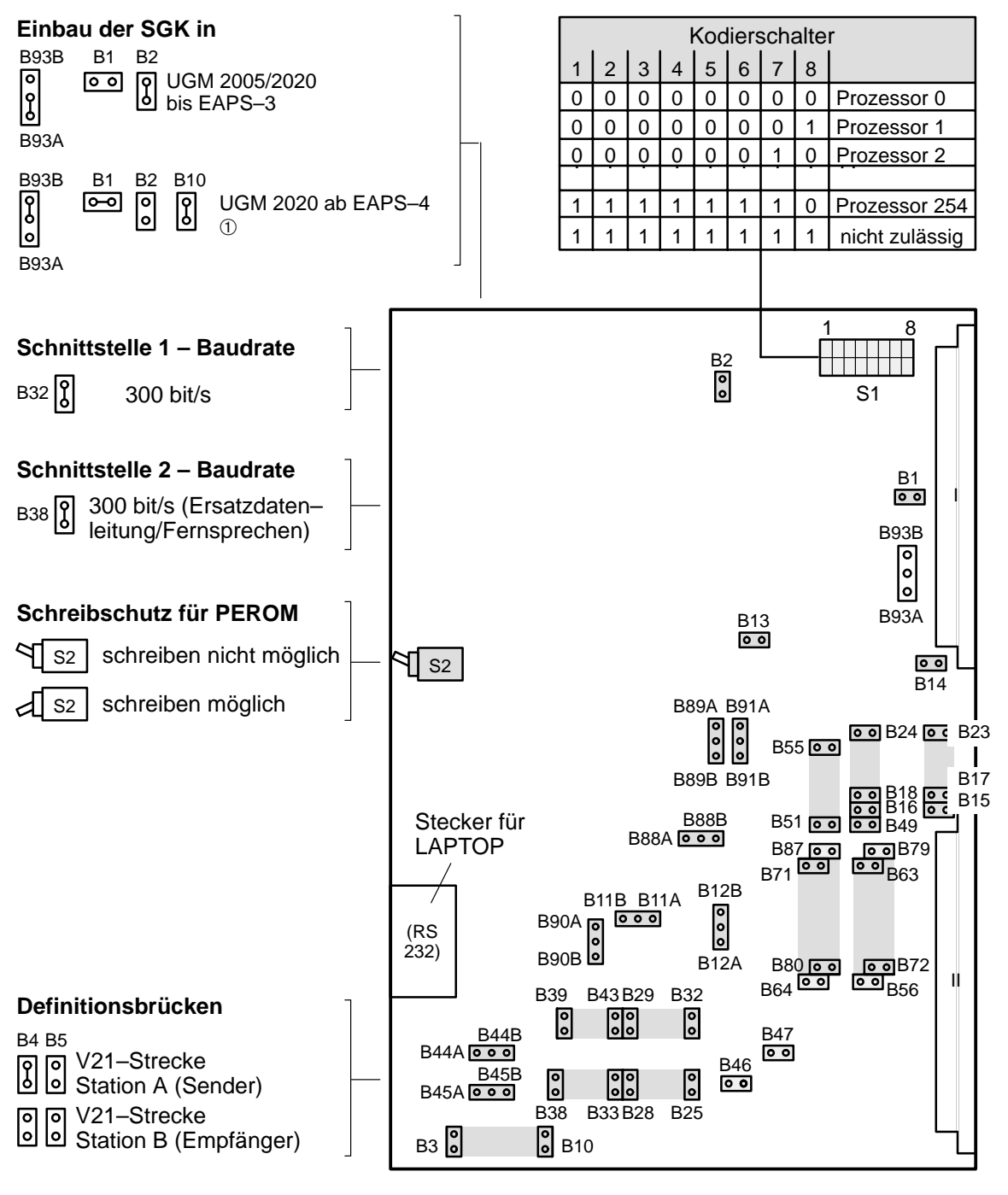

➀ **Hinweis:**

Bei Zentralensoftware "Neues Datenmodell" und ab SGK SW–Ausgabe A2 muß B10 eingelegt werden.

Weitere **Kodierung** der V–21 Schnittstelle siehe nächste Seite

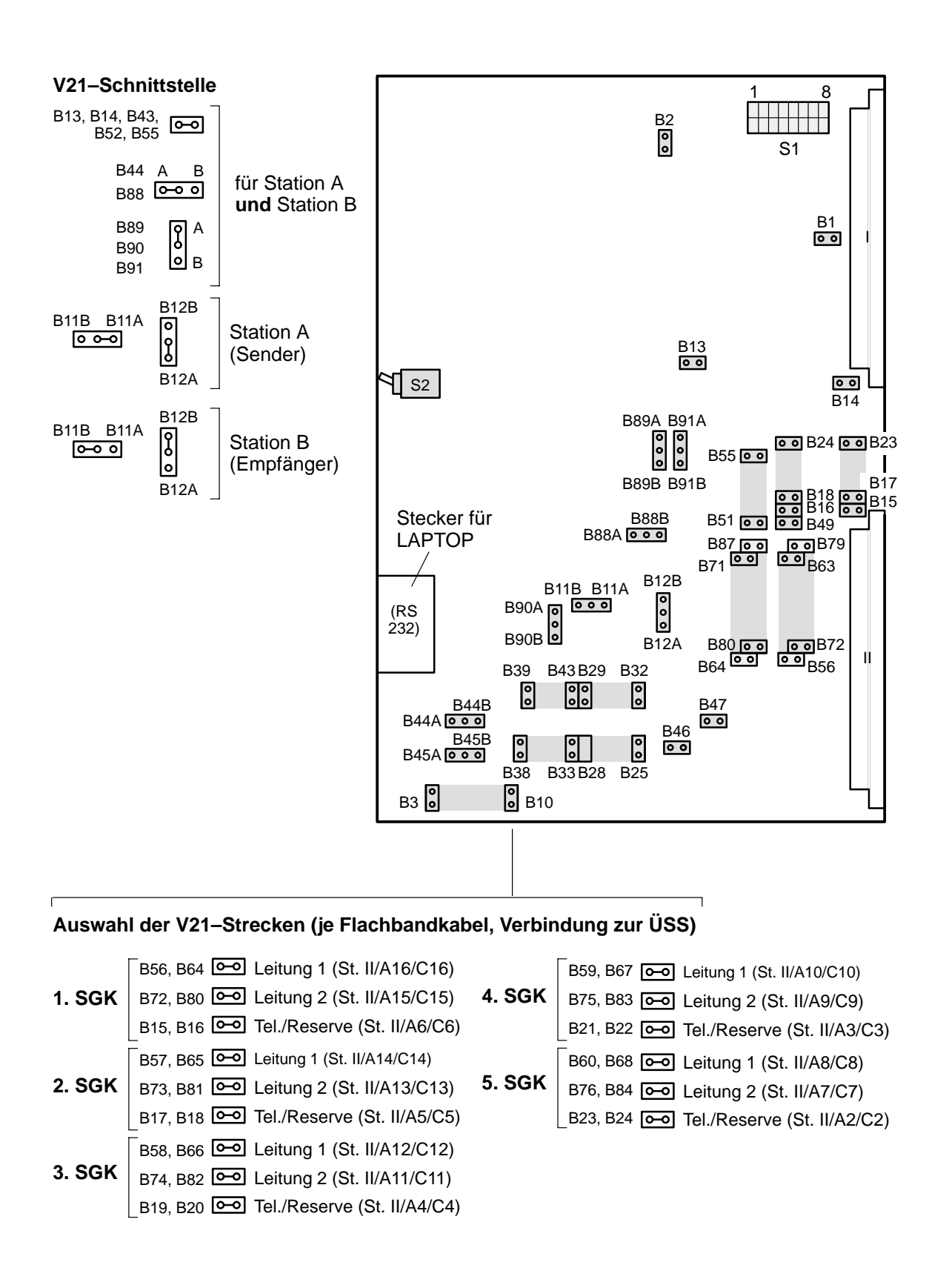

### Fortsetzung **SGK – V21–Schnittstelle (asynchron)**

# **3.3.4 SGK – RS232–Schnittstelle (asynchron)**

![](_page_49_Figure_2.jpeg)

### **3.3.5 SGK mit Laptop und SWEEP (inkl. LSN\_PARA)**

![](_page_50_Figure_2.jpeg)

# **3.3.6 SGK – Anschaltung an BE 2020**

![](_page_51_Figure_2.jpeg)

# **3.3.7 Baugruppe RKF**

![](_page_52_Figure_2.jpeg)

**Kodierschalter zur Einstellung**

**der RKF–Nr.**

## **3.3.8 Relais–Koppelfeld–Erweiterung RKFE**

![](_page_53_Figure_2.jpeg)

### **3.3.9 Baugruppe TESP**

![](_page_54_Figure_2.jpeg)

 $\blacksquare$ 

# **3.4 SGKX–Funktionen**

![](_page_56_Figure_2.jpeg)

 $\blacksquare$ 

# **4 Inbetriebnahme**

# **4.1 Allgemeines**

Die Einheits–Anwender–Programm–Software EAPS ist eine Benutzeroberfläche zur vereinfachten Programmierung von Gefahrenmeldeanlagen des Typs UGM 2005/2020 und UGM 2020 mit Hilfe eines PC.

Sie erlaubt die Ausführung der Arbeiten durch Techniker, die keine Kenntnisse des Betriebssystems MS DOS haben müssen.

Das Programm EAPS ist auf einem PC mit Festplatte lauffähig. Für den Einsatz ist als Mindestanforderung ein Betriebssystem MS–DOS 3.1x vorzusehen.

Die Software wird in unterschiedlichen Paketen – zusammen mit der Anlage – ausgeliefert oder kann in der jeweils aktuellen Version über das "Telesystem S" abgerufen werden. Auf Änderungen und Neuerungen wird dabei speziell eingegangen.

- $\bullet$  EAPS Tools Basispaket zur Installation der jeweiligen EAPS–Version
- $\bullet$  EAPS–Version Der Leistungsumfang der jeweiligen Version ist der Hilfsdatei zu entnehmen.

# **Anmerkung:**

Das Kapitel Inbetriebnahme dient dazu,

- den Einsatz der EAPS darzustellen,
- einen Überblick über die mitgelieferte Software zu bekommen,
- die Inhalte der Hilfsdateien zur Installation zu kennen und
- in die Lage versetzt zu werden, diese Hilfstexte am System aufzurufen und auszudrucken.

Das Kapitel Inbetriebnahme soll **nicht** dazu dienen, die einzelnen Programmier– und Projektierungsschritte aufzuzählen, die bei der Installation einer Anlage notwendig sind. Diese sind ausführlich in den Hilfsdateien auf den mitgelieferten Disketten aufgeführt.

Weitere Informationen siehe Kapitel 4 Inbetriebnahme im Installationshandbuch "UGM 2020 ZE".

# **5 Hinweise für Wartung und Service**

# **5.1 Allgemein**

Wartungs– und Inspektionsmaßnahmen müssen in festgelegten Zeitabständen und durch entsprechendes Fachpersonal ausgeführt werden. Im übrigen gelten für alle diesbezüglichen Arbeiten die Bestimmungen der DIN VDE 0833.

# **5.2 Revisionstelefonie in Verbindung mit AEB–Funktion**

Bei Revisionen kann zum Zwecke einer besseren Abwicklung ein Revisionstelefon (RTL 1) an die Gefahrenübertragungseinrichtung angeschlossen werden.

Durch Stecken des Revisionstelefons wird die Übertragungseinrichtung abgetrennt. Auf der Leitung werden nun die Fernsprechsignale übermittelt.

Einsatz bei Notruf: Das Auslösen des Gerätekontaktes wird als Alarm ausgewertet.

Einsatz bei Brand:

Der Gerätekontakt kann in eine der Auslöseleitungen eingeschleift werden. Seine Auslösung wird üblicherweise als Störung ausgewertet.

# **5.3 Service–Zubehör**

![](_page_59_Picture_104.jpeg)

\*LE = Liefereinheit

 $\bullet$ 

# **5.4 Unterlagen**

![](_page_60_Picture_75.jpeg)

\* LE = Liefereinheit

# **5.5 Ersatzteilübersicht**

siehe Kundendienst–Information KI–7.

# **6 Technische Daten**

# **6.1 Umgebungsbedingungen**

![](_page_61_Picture_130.jpeg)

# **6.2 ATBL–Funktion**

# **6.2.1 Baugruppe ATBL/RTBL**

![](_page_61_Picture_131.jpeg)

# **6.2.2 Baugruppe TBLM**

![](_page_61_Picture_132.jpeg)

 $\bullet$ 

# **6.3 AEB–Funktion**

# **6.3.1 Baugruppe AEB/RAEB**

![](_page_62_Picture_140.jpeg)

# **6.3.2 Baugruppe IEB**

![](_page_62_Picture_141.jpeg)

# **6.4 SGK–Funktionen**

# **6.4.1 Allgemein**

Stromaufnahme 60 mA/+5 V

0 mA/+12 V (außer: bei Leitungs–  $umschaltung = max. 20 mA)$ 

# **6.4.2 Optokopplerstrecke, 1. Schnittstelle der SGK** (auf Stecker II)

![](_page_63_Picture_129.jpeg)

# **6.4.3 RS232–Schnittstelle, 2. Schnittstelle der SGK**

![](_page_63_Picture_130.jpeg)

Baugruppe GOM)

### **6.4.4 Erste V21–Schnittstelle, 1. Schnittstelle der SGK** (auf Stecker II)

![](_page_64_Picture_120.jpeg)

# **6.4.5 Zweite V21–Schnittstelle, 2. Schnittstelle der SGK** (auf Stecker II)

![](_page_64_Picture_121.jpeg)

# **6.4.6 V–24 Schnittstelle, 2. Schnittstelle der SGK** (auf Stecker II)

![](_page_64_Picture_122.jpeg)

# **6.5 SGKX–Funktionen**

# **6.5.1 Allgemeines**

Die Serielle Gerätekopplung SGKX besitzt 3 Schnittstellen:

- Schnittstelle 1 zur Anschaltung über die Wähl– und Empfangseinrichtung WE4 an das analoge Wählnetz (IWV oder MEV),
- Schnittstelle 2 zur Anschaltung an ein X.25 Netz (Datex P),
- Schnittstelle zur Anschaltung der Baugruppe MLW.

Stromaufnahme

![](_page_65_Picture_144.jpeg)

## **6.5.2 V 21 Schnittstelle:**

![](_page_65_Picture_145.jpeg)

### **6.5.3 V 24 Schnittstelle:**

![](_page_65_Picture_146.jpeg)

# **Optokoppler:**

![](_page_65_Picture_147.jpeg)

# **6.5.4 5 V Schnittstelle:** Übertragungsrate 9600/19200/38400 bit/s Leitungslänge nur innerhalb der

Übertragungsverfahren nach DIN 66019, Prozedur 4a (modifiziert), asynchron Baustufe 2/3

# **6.5.5 Baugruppe WE4:**

analoges Wählnetz max. 4 Netzabschlüsse Stromaufnahme max. 80 mA / + 12 V

# **7 Abkürzungsverzeichnis**

siehe Installationshandbuch "UGM 2020 Zentraleneinrichtungen".